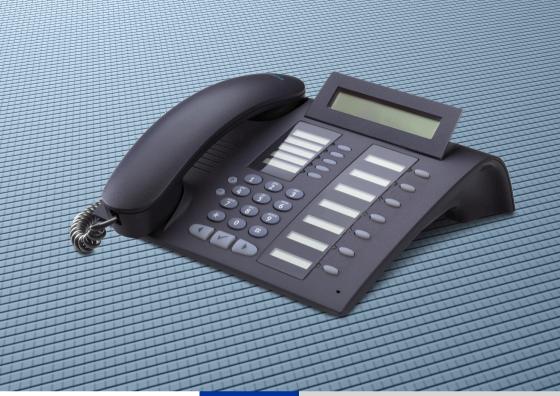

HiPath 4000

optiPoint 420 economy optiPoint 420 economy plus optiPoint 420 standard

**Operating Instructions** 

# **SIEMENS**

Global network of innovation

# **About these Operating Instructions**

These Operating Instructions describe the use of the optiPoint 420 economy/economy plus/standard in conjunction with the HiPath 4000 Communication Server, Version 3.0.

They describe all functions you can use from your telephone. You may find that some functions you wish to use are not available on your telephone. This may be due to one of the following reasons:

- The function has not been configured for your telephone please contact your service personnel.
- Your communications platform does not support this function please contact your service personnel.

# **Important Notes**

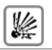

Never operate the telephone in an environment where there is a risk of explosion.

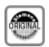

Only use Siemens accessories. The use of other manufacturers' accessories may be dangerous and will render the warranty and approval null and void.

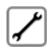

Never open the telephone set or an add-on unit. If any problems arise, contact your service personnel.

The information provided in this document contains merely general descriptions or characteristics of performance which in case of actual use do not always apply as described or which may change as a result of further development of the products.

An obligation to provide the respective characteristics shall only exist if expressly agreed in the terms of contract.

The telephone must not come into contact with abrasive liquids or liquids which are liable to discolor it, such as tea, coffee, fruit juices or soft drinks. Care of the telephone  $\rightarrow$  page 123.

#### Labels

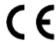

The CE symbol certifies compliance of this equipment with the EU and UL directives.

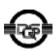

This device has been manufactured in accordance under a certified environmental management system (ISO 14001). This process ensures that energy consumption and the use of primary raw materials are kept to a minimum, thus reducing waste production.

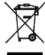

All electrical and electronic products should be disposed of separately from the municipal waste stream via designated collection facilities appointed by the government or the local authorities.

The correct disposal and separate collection of your old appliance will help prevent potential negative consequences for the environment and human health. It is a precondition for reuse and recycling of used electrical and electronic equipment.

For more detailed information about disposal of your old appliance, please contact your city office, waste disposal service, the shop where you purchased the product or your sales representative.

The statements quoted above are only fully valid for equipment which is installed and sold in the countries of the European Union and is covered by the directive 2002/96/EC. Countries outside the European Union may have other regulations regarding the disposal of electrical and electronic equipment

# **Contents**

| About these Operating Instructions                            | 2  |
|---------------------------------------------------------------|----|
| Important Notes                                               | 2  |
|                                                               |    |
| Basic Usage Instructions                                      | 9  |
| The optiPoint 420 economy/economy plus/standard control panel |    |
| Display                                                       |    |
| directly                                                      |    |
| via the Service Menu                                          |    |
| using a function key                                          | 11 |
| Self Labelling Key Function                                   |    |
| Basic and enhanced functions                                  |    |
| Additional multiline and group functions                      |    |
| Additional executive/secretary functions (not used in US)     |    |
| Optional main menu                                            |    |
| How to make best use of your telephone                        |    |
| Safety Precautions for IP Telephony                           | 13 |
|                                                               |    |
| Making Calls – Basic Functions                                | 14 |
| Answering calls                                               | 14 |
| Answering a call with the handset                             |    |
| Answering a call via the speaker key (speakerphone)           |    |
| Switching to the handset                                      |    |
| Open listening                                                |    |
| Making Calls                                                  |    |
| Dialing with the handset off-hook                             |    |
| Dialing with the handset on-hook                              |    |
| Ending the call                                               |    |
| Making a second call (consultation)                           |    |
| Alternating between two calls (toggling)                      |    |
| Transferring a call                                           |    |
| Using call forwarding                                         |    |
| Station fixed forwarding                                      |    |
| Station variable forwarding                                   |    |
| Using the callback function                                   | 26 |
| Storing a callback request                                    |    |
| Answering a callback request                                  |    |
| Rejecting a callback request                                  |    |
| Checking/cancelling saved callback requests                   |    |
| Save on redial                                                |    |
| Store/process on destination dial number                      |    |
| Storing a caller's number or a number that has been dialed    | ১৷ |

| Storing any number  Dialing with repertory keys  Adjusting the ringer volume.  Adjusting the ringer pitch.  Adjusting the display contrast  Modifying the key labelling contrast  Adapting the speakerphone function to the acoustics of you setting the volume of the alerting tone.  Adjusting the angle of the display  Selecting the language for user prompts (displays). |    |
|----------------------------------------------------------------------------------------------------|----|
| Making Calls – Convenience Functions                                                                                                    |    |
| Answering CallsGroup call and pickup                                                                                                    |    |
| Picking up a specific call                                                                                                    |    |
| Taking a call in a hunt group.                                                                                                    |    |
| Incoming call on loudspeaker (speaker call 2-way)                                                                                                    |    |
| Answering a call on the headset                                                                                                    | 38 |
| Using a call list (missed calls)                                                                                                    |    |
| "Missed calls" key                                                                                                    |    |
| Speed-dial                                                                                                    |    |
| Using the mailbox                                                                                                    |    |
| Using the call waiting function                                                                                                    |    |
| Activating/deactivating call waiting                                                                                                    |    |
| Answering the waiting call                                                                                                    |    |
| Accept service menu-controlled second call                                                                                                    |    |
| Using the switchover button                                                                                                    |    |
| Re-indication                                                                                                    |    |
| Time key                                                                                                    |    |
| Setting up a conference                                                                                                    |    |
| Transferring the conference                                                                                                    |    |
| During the conference                                                                                                    |    |
| Entering commands with tone dialing (DTMF suffix dialing)                                                                                                    |    |
| Parking a call automatically and taking it at a later date                                                                                                    |    |
| Parking a call manually and then taking it at a later date                                                                                                    |    |
| Taking a parked call                                                                                                    |    |
| Parking is not possible                                                                                                    |    |
| Camping on a colleague's call                                                                                                    |    |
| Overriding a colleague's call (intrude)                                                                                                    |    |
| Voice calling in a group                                                                                                    |    |
| Announcement to all members of a line group                                                                                                    |    |
| 3 1                                                                                                    |    |

| Making multiline calls                                                 | . 89 |
|------------------------------------------------------------------------|------|
| Using line keys                                                        | . 89 |
| Preview                                                                |      |
| Taking calls in the order offered                                      | . 91 |
| Taking calls with priority                                             |      |
| Storing a selected number or the number of a caller                    |      |
| Line mailbox                                                           | . 96 |
| Checking the mailbox                                                   | . 97 |
| Answering a callback request                                           | . 97 |
| Next entry                                                             | . 97 |
| Deleting mailbox entries                                               |      |
| To terminate viewing of mailbox entries                                |      |
| Alternating between different lines                                    |      |
| Ending a call on a line key                                            |      |
| Adding another party to a line (conference)                            |      |
| With automatic privacy configured                                      |      |
| Allow bridging                                                         |      |
| Preventing bridging                                                    |      |
| Terminating a connection on a line key                                 |      |
| Holding a call on a line key exclusively and retrieving it             |      |
|                                                                        |      |
| Storing and activating station variable call forwarding for a line     | 103  |
| Storing and activating a station fixed call                            |      |
| forwarding destination for a line                                      | 104  |
| Reactivating station fixed call forwarding for a line (without storing | g a  |
| different destination)                                                 |      |
| Cancelling the station fixed call forwarding destination               |      |
| Deactivating call forwarding for a line                                |      |
| Direct call keys                                                       | 106  |
| Understanding the lamp signals on direct call keys                     |      |
| Calling a line partner.                                                |      |
| A line partner calls you                                               | 107  |
| Making calls in an executive/secretary team                            |      |
| (not used in US)                                                       | 102  |
|                                                                        |      |
| Calling executive or secretary's office                                |      |
| The lamp statuses of direct station selection (DSS) keys               | 108  |
| 3                                                                      |      |
|                                                                        |      |
| Taking a call for the executive during a call in progress              |      |
| Forwarding calls directly to the executive                             |      |
| Taking calls for other executive/secretary teams                       | 111  |
| Using second telephone for executive                                   |      |
| Designating a deputy for the secretary                                 | 113  |

| The lamp statuses of direct station selection (DSS) keys                                                      |
|----------------------------------------------------------------------------------------------------|
| Group park and retrieval of call                                                                              |
| Checking the telephone116                                                                                     |
| Checking its functionality                                                                                    |
| Change key fields118                                                                                          |
| Special functions for One Number Service121                                                                   |
| Labeling, documentation and accessories 122                                                                   |
| Labeling Key Fields (not used in US)122Attaching a Station Number Label (not valid for US)122Documentation122 |
| Advice for users123                                                                                           |
| Care of the telephone                                                                                         |
| Dealing with error messages on the display                                                                    |
| Who to contact if a problem occurs                                                                            |
| Index126                                                                                                    |
| Maximum Service Menu functions available128                                                                   |

# **Basic Usage Instructions**

# The optiPoint 420 economy/economy plus/standard control panel

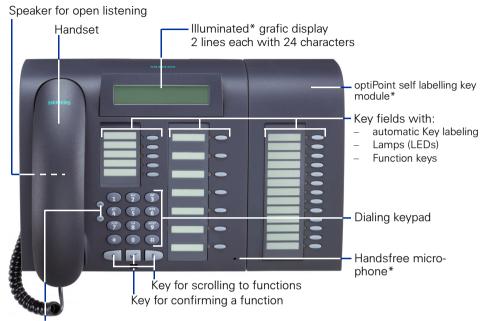

Keys for telephone settings

Possible allocation of the function keys on optiPoint 420

Allocation of the optiPoint self labelling key module\*

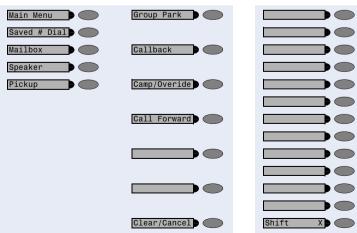

<sup>\*)</sup> only for optiPoint 420 standard available

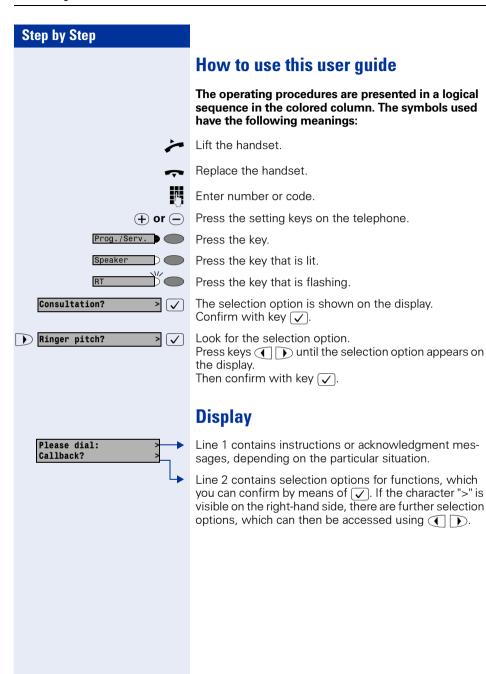

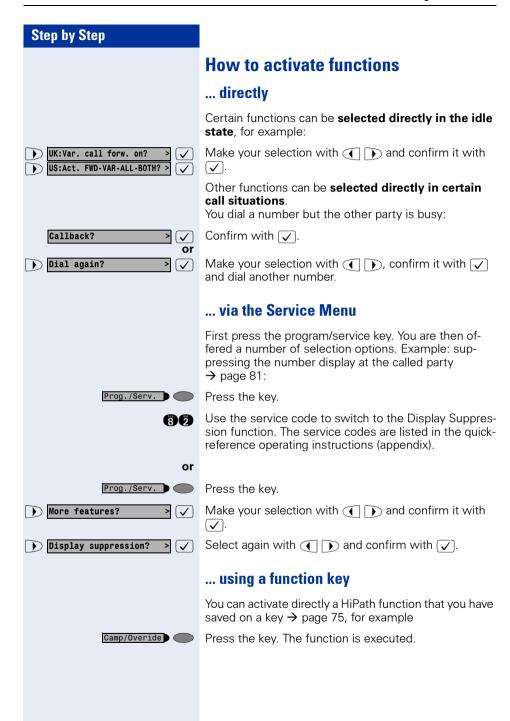

## Which functions can be used?

#### **Self Labelling Key Function**

Thanks to the Self Labelling Key function, you do not need to label your telephone's programmable function keys manually. Depending on how they are programmed, your HiPath automatically assigns a standard label to your function keys.

However, if you wish, you can also define your own text labels for the function keys rather than using the standard labels → page 118.

#### **Basic and enhanced functions**

You can use all of the communication platform's basic and enhanced functions that are offered in the dialog on the display, in the service menu, in a main menu and on the function keys.

### **Additional multiline and group functions**

→ page 89

These are configured by the service personnel. You can use the multiline and group functions in addition to the basic and enhanced-convenience functions. A telephone with line keys is identifiable by the fact that your number and the numbers of your colleagues have been assigned to line keys. You have access to all lines and you can also make calls via several lines simultaneously.

The individual telephone can also be configured (as a keyset) for multi-line operation, for example, for use by nonteam members or by brokers who are in contact with clients on several lines simultaneously.

#### Additional executive/secretary functions (not used in US)

→ page 108

These are configured by the service personnel. You can use the executive/ secretary functions in addition to the basic and enhanced-convenience functions. A telephone with an executive/secretary (not used in US) configuration is identifiable by the executive or secretary line keys for direct calls to the executive or to the secretary's office. An executive/secretary telephone also has an intercept key, while a secretary's telephone has a pickup and a deputy key.

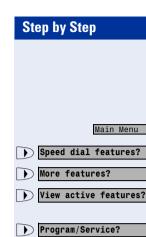

Phone settings?

Exit?

#### **Optional main menu**

Your system administrator can provide a customized key to give you access to a main menu. On this main menu you can choose from the following options:

Press the key.

> 🗸

> 🗸

> 🗸

> 🗸

Use functions such as the redial or speed dial features.

Launch functions such as forwarding or code input.

View active features such as forwarding or do-notdisturb.

Branch to the usual service menu.

Branch to the settings on the service menu.

Exit the menu.

The menu item "Main menu?" will be available on every submenu.

# How to make best use of your telephone

- No doubt you have colleagues or outside business associates to whom you make frequent calls. You can save a great deal of time and effort by storing these numbers on keys (Storing a speed dialing number on a key → page 28).
- All too often the number you have dialed is busy. But afterwards you are extremely busy and completely forget to try calling it again. Our advice: make a habit of using the Callback function → page 26.

# Safety Precautions for IP Telephony

Different methods can be implemented to protect an IP environment from external attacks (denial of service attacks, viruses, etc.) and call monitoring.

There are no special procedures for operating this device. Please contact your service personnel to find out more about IP telephony security.

# **Making Calls – Basic Functions**

# **Answering calls**

#### **Answering a call with the handset**

The telephone rings. The caller is displayed.

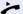

Lift the handset.

# Answering a call via the speaker key (speakerphone)

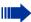

This function is only available with optiPoint 420 standard.

The telephone rings. The caller is displayed.

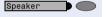

Press the key. The lamp lights up. You are in speakerphone mode.

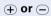

Increase or decrease the volume. Keep pressing the keys until the desired volume level is set.

#### **Ending the call:**

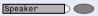

Press the key. The lamp goes out.

#### Notes for speakerphone mode:

- Tell the called party that you are using speakerphone.
- The speakerphone conversing equipment works best at low volume settings.
- The ideal distance between yourself and the telephone for speakerphone conversing is approx.
   20 inches.

# **Switching to speakerphone**

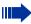

This function is only available with optiPoint 420 standard.

**Precondition:** You are making a call with the handset.

Speaker and 🖚

Press the speaker key and release, then put the handset down and continue the call.

# Switching to the handset

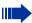

This function is only available with optiPoint 420 standard.

**Precondition:** You are on the phone in speakerphone mode.

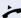

Lift the handset. Continue the call.

# **Open listening**

You can allow other persons in the room to listen in on the call. Always inform the other party that you are switching to the speaker.

Precondition: You are making a call with the handset.

#### To activate:

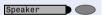

Press the key. The lamp lights up.

#### To deactivate:

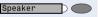

Press the key. The lamp goes out.

# **Making Calls**

#### Dialing with the handset off-hook

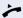

Lift the handset.

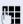

Internal: Enter the number.

External: Enter the access code and the number.

#### The called party is busy or does not answer:

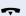

Replace the handset.

# Dialing with the handset on-hook

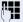

Internal: Enter the number.

External: Enter the access code and the number.

#### The called party answers. The call is on your speaker:

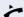

Lift the handset.

**or** When handset is on-hook: speakerphone only available with optiPoint 420 standard.

#### The called party is busy or does not answer:

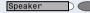

Press the key. The lamp goes out.

# **Ending the call**

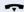

Replace the handset.

#### Saved number redial

If your telephone is configured for this type of redialing, you can save a number and then dial it later → page 31. You can redial the number at the push of a button.

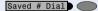

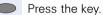

#### The other party answers:

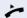

Lift the handset.

**or** With the handset on-hook: speakerphone (only available with optiPoint 420 standard).

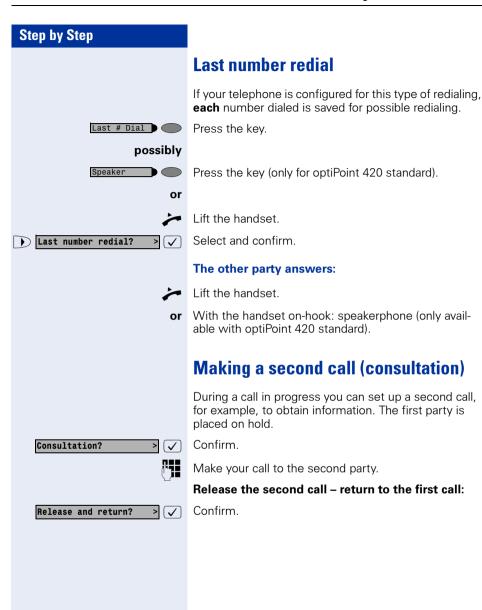

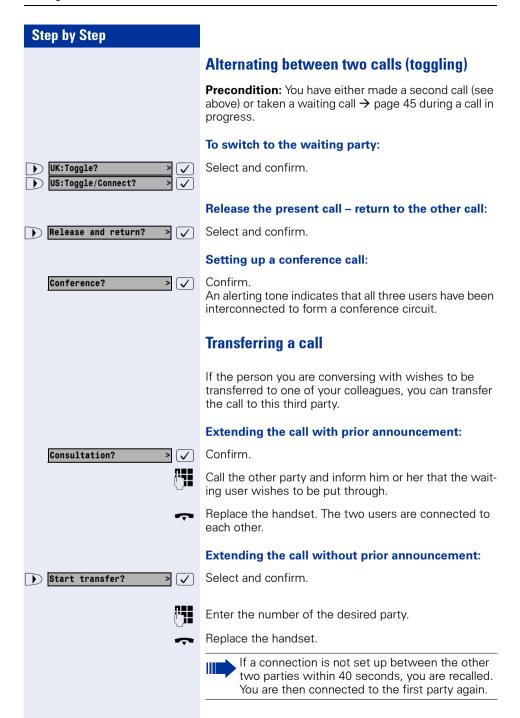

# **Call Forwarding**

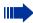

If your telephone belongs to an ONS group (One Number Service → page 121), please note the following features:

Call forwarding can be set up on any telephone in the ONS group and then applies for all telephones in the ONS group.

Call forwarding between two telephones in an ONS group is not possible

#### **Using call forwarding**

You can program two types of call forwarding:

- Station fixed forwarding<sup>1</sup>, and
- station variable forwarding

With station fixed forwarding you can program a forwarding destination that will remain valid until you change or delete it. This forwarding function can be switched on and off

With station variable forwarding you can choose between 6 different types of forwarding:

- Station variable unconditional/all forwarding
  - forwarding for internal calls only
  - forwarding for external calls only
  - forwarding for both internal and external calls
- Forwarding for busy (int/ext)
- Forwarding after no answer (int/ext)
- Forwarding for busy and ring no answer

Call forwarding is activated when a forwarding destination is programmed. When the station variable forwarding function is switched off, the forwarding destination is automatically deleted

When forwarding is activated you can see the following display in the idle menu:

| Forwarding type                                 | Display message                     |
|-------------------------------------------------|-------------------------------------|
| Station fixed forwarding                        | Forwarding to e.g. 222 Eric         |
| Station variable forwarding                     | Brown (own number)                  |
| Forwarding for internal/<br>external calls only | Forwarding for internal/external On |
| Forwarding for busy                             | Forwarding on busy On               |
| Forwarding after time                           | Forwarding on timeout On            |
|                                                 | Forwarding on busy or time-         |
| ring no answer                                  | out On                              |
| Station fixed forwarding                        | Fixed forwarding On                 |

See  $\Rightarrow$  page 66 to find out how to activate/de-activate call forwarding via codes or an installed forwarding key.

#### Step by Step Station fixed forwarding If you have programmed a forwarding destination for station fixed forwarding, you can activate and deactivate the forwarding facility either in the program/service menu or with a forwarding key configured by your service personnel. The programmed forwarding destination remains valid until you change or delete it. Programming/changing a forwarding destination Prog./Serv. Press the key. The lamp lights up. > 🗸 Confirm. Destinations? Confirm. Display shows "Station variable forwarding". Call forwarding? > 🗸 Confirm. Display shows "Station fixed forwarding". If for-Next forwarding type? > 🗸 warding has been programmed the destination is displayed. Next forwarding type? Start "Station fixed forwarding". $\triangleright$ Enter destination: Enter the number of the forwarding destination. Any destination previously saved will be overwritten. Confirm when the complete number has been entered. Save? > [ ] Activating/deactivating station fixed forwarding You can only activate station fixed forwarding if a destination number has been programmed. Prog./Serv. Press the key. The lamp lights up. Destinations? Confirm. **√** Call forwarding? $\overline{\checkmark}$ Confirm. Display shows "Station variable forwarding". Confirm. Display shows "Station fixed forwarding". If for-Next forwarding type? > 🗸 warding has been programmed the destination is displayed, whether forwarding is switched on or off. Select and confirm. Station fixed forwarding is activated. Activate? **(** Output in first line. The following display message ap-FWD-FIXED on

pears in the idle menu:

for example, 2223 Klaus Meier (own number).

Forward to

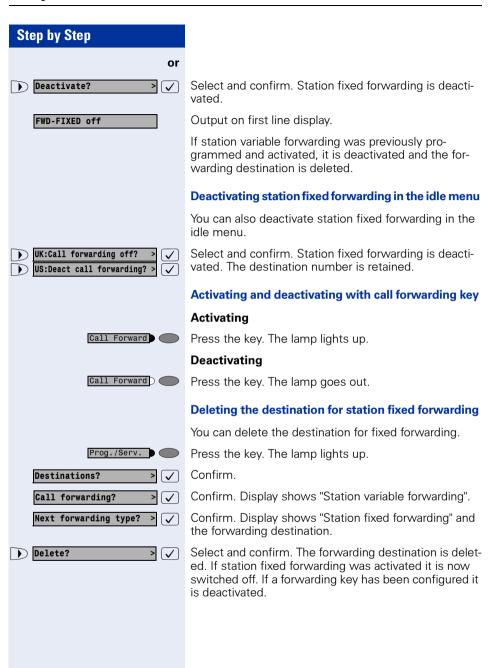

#### Station variable forwarding

With station variable forwarding you can choose between 6 different types of call forwarding:

- Station variable unconditional/all forwarding
- Forwarding for internal calls only
- Forwarding for external calls only
- Forwarding for busy (int/ext)
- Forwarding after no answer (int/ext)
- Forwarding for busy and ring no answer

The forwarding types are mutually exclusive except for forwarding for internal and forwarding for external. You can program a forwarding destination for both of the two exceptions and thus activate them both.

#### Example:

You had activated station variable forwarding. You now program and thus activate forwarding after timeout. Station variable forwarding is automatically deactivated and its forwarding destination is deleted.

#### Selection of a station variable forwarding type

Select the items Destinations and Forwarding in the Service Menu.

Prog./Serv.

Press the key. The lamp lights up.

Destinations? >

Confirm.

Call forwarding? > 🗸

"Station variable forwarding" will be offered first.

Output on first line display.

Next forwarding type? >

FWD-VAR-ALL-BOTH off

Output on second line display.

 $\checkmark$ 

Confirm to select the next forwarding type.

FWD-FIXED off

Output on first line display.

Next forwarding type?

Output on second line display.

or

If you have already programmed a station fixed forwarding destination.

FWD-FIXED off

Output on first line display.

22805 Eric Brown

Output on second line display.

Confirm to select the next station variable forwarding type.

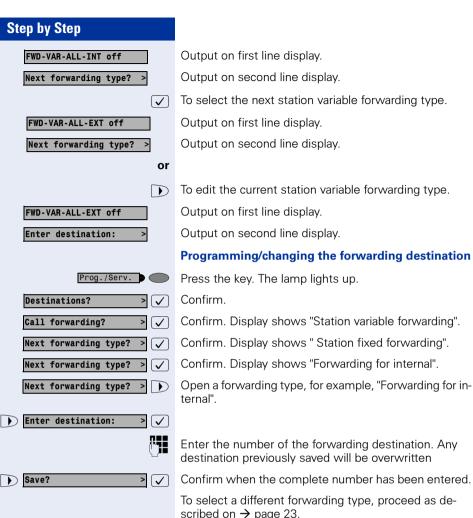

scribed on → page 23.

If station variable forwarding was previously programmed and activated, it is deactivated and the forwarding destination is deleted (for exception, see → page 23). Station fixed forwarding is deactivated.

#### **Deleting a forwarding destination**

A station variable forwarding destination is automatically deleted when the forwarding type is switched off.

# Step by Step WK: Var. call forw. on? US:Act. FWD-VAR-ALL-BOTH? > Save?

#### Activating station variable forwarding

Station variable forwarding is automatically activated when the forwarding destination is programmed.

Unconditional variable programming can also be activated in the idle menu.

/I--

Select and confirm while the phone is idle.

Enter the number of the destination.

If you enter a cross-system number, you must press after entering the number.

> 🗸

Confirm. This also activates the forwarding facility.

#### Deactivating station variable forwarding

You can deactivate all station variable forwarding types in the Service Menu.

Prog./Serv.

Press the key. The lamp lights up.

Destinations?  Confirm.

Call forwarding? > 🗸 Confirm. Display shows "Station variable forwarding".

Next forwarding type? > 🗸 Confirm. Display shows "Station fixed forwarding".

Next forwarding type? > 🗸

Confirm. Display shows "Forwarding for internal".

Next forwarding type?  Open a forwarding type, for example, "Forwarding for internal".

Deactivate? > 🗸 Select and confirm. Station variable forwarding is deactivated and the forwarding destination is deleted.

FWD-VAR-ALL-INT off

Output on first line, for example, for "Forwarding for internal".

To select another station variable forwarding type, proceed as described on  $\rightarrow$  page 23.

#### Checking forwarding

To check up on the status of the forwarding types, proceed as described on → page 23. The status "ON" or "OFF" is shown in the first line. The forwarding destination is shown in the second line display if this station variable forwarding type is activated.

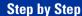

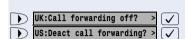

# Deactivating station variable forwarding in the idle menu

You can also deactivate the following station variable forwarding types in the idle menu:

- Station variable forwarding
- Forwarding for internal and for external

Select and confirm while the phone is idle. Forwarding is deactivated and the forwarding destination is deleted.

# **Using the callback function**

If the telephone that you have called is busy or there is no answer, you can request a callback. This also applies to external calls via ISDN switching centers. This saves you having to dial the number repeatedly. You are then called back

- as soon as the other party terminates his or her call
- as soon as the other party makes and completes a call
- as soon as the other party checks his or her mailbox and responds to your callback request → page 43.

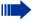

If your telephone belongs to an ONS group (One Number Service → page 121), please note the following features:

Callback On Busy is indicated only on the busy telephone, not in the whole ONS group.
Callback On No Reply is entered in the mailbox
→ page 43 for all internal system telephones in an ONS group.

#### Storing a callback request

**Precondition:** The internal called party is busy or there is no answer.

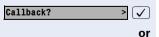

Confirm.

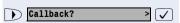

Select and confirm (if the other party has **programmed call forwarding**, you will be called back from the call forwarding destination).

# Step by Step **Answering a callback request Precondition:** A callback request has been saved. The telephone rings. The Cancel Callback message informs you that this is a callback. Lift the handset. You hear ringing tone. or Speaker Press the key. The lamp lights up. You hear ringing tone. You are in speakerphone mode (only available with optiPoint 420 standard). Rejecting a callback request The telephone rings. The Cancel Callback message informs you that this is a callback. Cancel callback? > 🗸 Confirm. or Let the telephone ring four times; do not answer the call. **Checking/cancelling saved callback requests** Precondition: You have saved callback requests. Select and confirm. Display callbacks? > ( \ The oldest entry is displayed first. Select and confirm to view further entries. Next callback? > 🗸 Canceling an entry that is displayed: Delete? Select and confirm. > 🗸 Ending: Prog./Serv. Press the key. The lamp goes out.

# Store call numbers and sequences on the key

A user can store access codes, PIN numbers and call numbers on a redial or destination dial key simultaneously in a sequence, and then dial by simply pressing that key.

**Example of a sequence:** Call transfer type + destination call number.

#### Save on redial

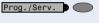

Press kev.

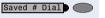

Press kev.

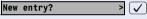

Confirm.

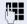

e.g., Specify server access + PIN number + code number + destination call number or only call number.

Save? >

Confirm

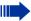

You can dial the saved telephone number or sequences by pressing a single key → page 16. The maximum number of characters in the destination dial key is 22.

#### Store/process on destination dial number

There are many use examples for using the linking of code and PIN numbers with call numbers or codes and destination call numbers. For instance:

- Direct talk with destination
- Call transfer with destination
- Change night switching variants
- Program the PIN and telephone number on a key of a different telephone for the sake of identification
- Lock the telephone with simultaneous call transfer to a destination telephone
- Call number dialling with pause
- Automatic call-back with destination call number.

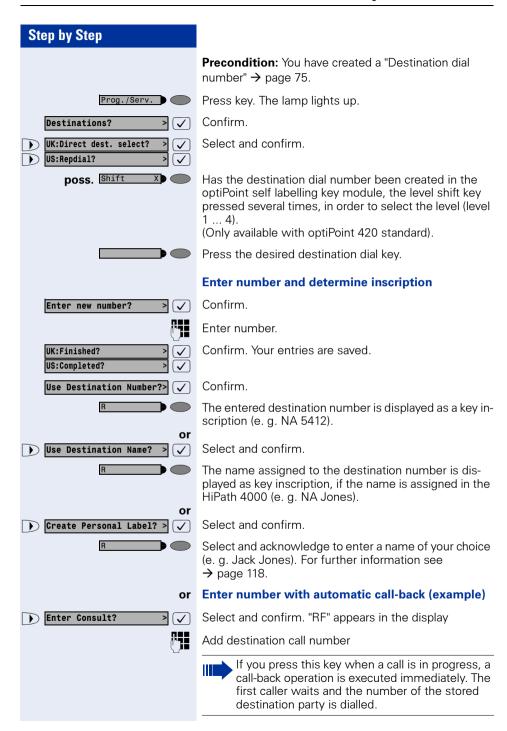

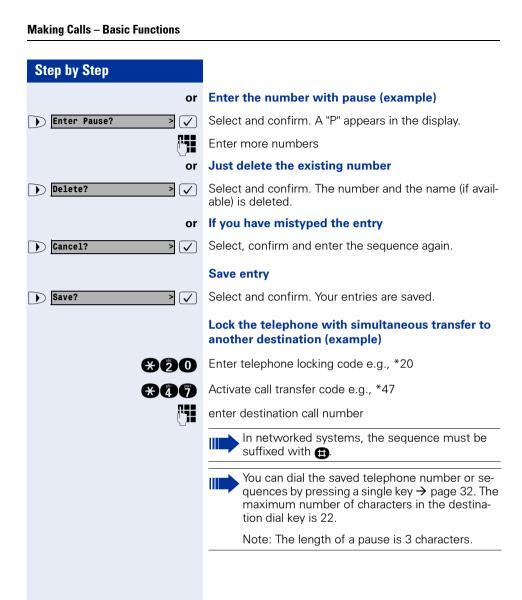

# Storing a number for redialing

**Precondition:** Your telephone is programmed for "Saved number redial" **not** "Last number redial".

# Storing a caller's number or a number that has been dialed

You are still on the phone with someone you have called or someone has called you and whose number appeared on your display.

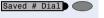

Press the key. "Saved" is displayed.

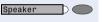

Press the key. The lamp goes out.

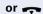

Replace the handset.

#### Storing any number

**Precondition:** Your telephone is in the idle state or you are conducting a call and the other party informs you of a number that you would like to save.

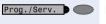

Press the key.

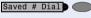

Press the kev.

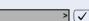

Confirm.

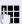

Enter the number.

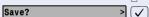

New entry?

Confirm.

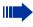

You can dial the saved telephone number at the push of a button  $\rightarrow$  page 16.

#### **Dialing with repertory keys**

**Precondition:** You have saved a number on a repertory dialing key → page 31.

possibly Shift X

Has the destination dial number been created in the optiPoint self labelling key module, the level shift key pressed several times, in order to select the level (level 1 ... 4).

(Only available with optiPoint 420 standard).

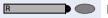

Press the key with the saved number.

#### The other party answers:

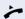

Lift the handset.

**or** With the handset on-hook: speakerphone (only available with optiPoint 420 standard).

#### Step by Step **Telephone settings** Adjusting the ringer volume Press one of the keys when the telephone is idle. ← or ← Ringer volume? Confirm. > 🗸 → or To increase/decrease the volume (1 ... 8): keep pressing the kevs until the desired volume level has been reached. Save $\left[ \checkmark \right]$ Adjusting the ringer pitch (+) or (-) Press one of the keys when the telephone is idle. Select and confirm. Ringer pitch? > 🗸 ⊕ or Changing the pitch (1 ... 16): keep pressing the keys until the desired pitch has been reached. $\overline{\mathsf{V}}$ Save. Adjusting the display contrast The display has four contrast levels that you can set according to your light conditions. (+) or (-) Press one of the keys while the phone is idle. Display contrast? Select and confirm. > 🗸 (∓) or (−) Change the display contrast (1 ... 4). Press the key repeatedly until the desired level is obtained $\overline{\langle}$ Save. Modifying the key labelling contrast (+) oder (-) Press one of the keys, when the telephone is in an idle state. Label contrast? > 🗸 Select and confirm. → oder → Modify contrast (1 ... 4). Press the keys as often as necessary until the required contrast is set. Save.

UK:Hands-free mode?

# Step by Step

## Adapting the speakerphone function to the acoustics of your room

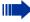

This function is only available with optiPoint 420 standard.

To improve the clarity of voice transmission during speakerphone conversations, you can adapt the microphone sensitivity of your telephone to suit the acoustics of your room ("normal room"/"reverberating room"/ "soundproofed room").

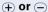

Press one of the keys when the telephone is idle.

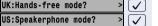

Select and confirm.

⊕ or

Select the type of room (acoustics). Keep pressing the keys until the required setting is displayed.

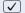

Save.

#### Setting the volume of the alerting tone

You hear the alerting tone, for example, when you receive a second call during a call in progress or when a call has not been taken by any member of your pickup group.

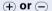

Press one of the keys when the telephone is idle.

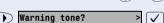

Select and confirm.

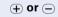

To increase/decrease the volume (1 ... 8): keep pressing the keys until the required volume level has been reached.

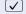

Save.

#### Adjusting the angle of the display

By swivelling the display unit, you can adjust it so that you can read the displays clearly from your normal sitting position.

# Selecting the language for user prompts (displays)

Your HiPath 4000 system can be configured for up to five different languages. The first language programmed is the default. If your telephone has a language key, you can program a different language. The period of time for which the other language remains active depends on the language option that has been configured. There are two possibilities:

#### Static language option

The language remains programmed until you select a different language.

#### • Temporary language option

The language remains programmed until the end of the next call, after which the system reverts to the default language.

#### Selecting a language:

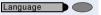

Press the key. The language selected appears on the display for five seconds and is then set. Keep pressing the key if you wish to select a different language.

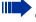

This user guide can be ordered in other languages → page 122.

# **Making Calls – Convenience Functions**

# **Answering Calls**

#### **Group call and pickup**

If a member of a pickup group does not answer a call within 15 seconds (depending on the system), the other members of the team hear an alerting tone.

#### Telephone in the idle state:

The telephone rings. The display shows: "Call for...".

Lift the handset and press the call pickup key. You have now taken over the call.

Press the call pickup key only.

You are in the speakerphone mode (only available with optiPoint 420 standard).

#### In the course of a call:

Press the call pickup kev.

The first party waits while you are connected to the waiting party → page 98.

#### Ending the waiting call – back to the first:

Press the key.

#### Picking up a specific call

You hear another telephone ring and you know its station number or a colleague asks you (verbally) to pick up a call for a specific telephone.

If you do not know the number, you can have it displayed → page 37.

Lift the handset.

Select and confirm.

Enter the station number of the telephone for which you wish to (or have been requested to) pick up the call. In this way you pick up the call.

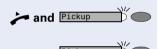

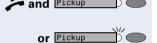

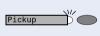

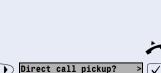

Release

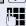

#### Having the number of the called station displayed

If the number of the station for which you (as a member of a call pickup group) wish to pick up a call does not appear on the display, you can enter the code for "Display on request" after lifting the handset. If you are not sure of this feature access code, ask the service personnel:

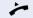

Lift the handset.

Enter the code!

After the code has been entered, the station number of the telephone that has been called is displayed.

#### Taking a call in a hunt group

Calls are distributed to any idle member of a hunt group.

Your telephone rings.

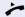

Lift the handset.

# Incoming call on loudspeaker (speaker call 2-way)

A colleague addresses you directly over the speaker. The speakerphone mode is automatically activated.

Answering via speakerphone is immediately possible.

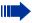

This function is only available with optiPoint 420 standard.

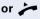

Lift the handset and reply.

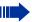

You can address the colleague directly → page 44.

Activating stop voice calling → page 81.

#### Answering a call on the headset

**Precondition:** The headset is connected. The headset key has been configured.

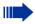

This function is not available with optiPoint 420 economy.

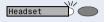

The lamp flashes when a call is received. Press the key to answer the call.

#### **Ending the call:**

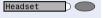

Press the key. The lamp goes out.

#### **Dialing/Making Calls**

#### Using a call list (missed calls)

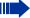

If your telephone belongs to an ONS group (One Number Service → page 121), please note the following features:

A Call Log is kept for all telephones in an ONS group. The Call Log can be queried by all internal parties in the ONS group with a system telephone

If you cannot take an external and/or internal call, this unanswered call is entered in the call log (see also → page 41). Your telephone can also be programmed to record answered and outgoing calls in the call log. Your telephone will record the last 10 unanswered calls, the last 6 outgoing calls and the last 12 incoming calls in chronological order.

Each call is assigned a time stamp. The display begins with the most recent (unanswered) entry in the log. If several calls are received from the same user, a new entry is not made for each call; instead, the time stamp is updated for this caller.

#### There are no new calls in the list.

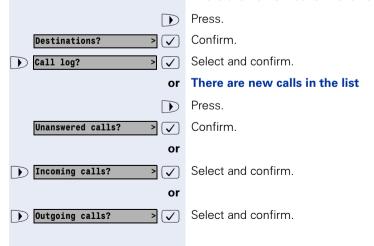

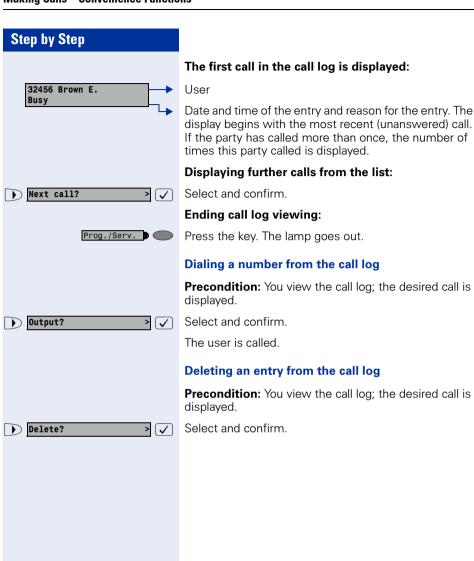

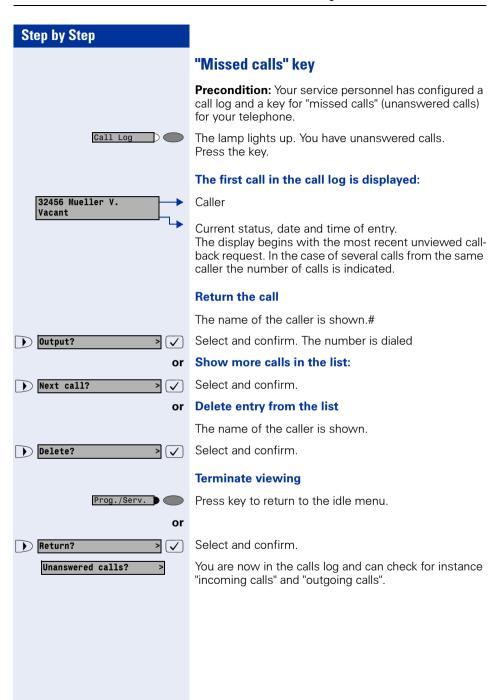

#### Speed-dial

#### Dialing with individual speed dialing numbers

Short dial numbers can contain command or access. code sequences, and they can be linked to other short dial numbers (For more information, see  $\rightarrow$  page 73).

**Precondition:** You have saved individual speed dialing numbers → page 73.

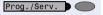

Press the key. The lamp lights up.

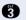

Enter the service code.

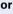

> 🗸

Select and confirm.

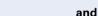

Use speed dialing?

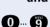

Enter the speed dialing number.

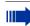

This can be also "00 to 19" or "00 to 29" for 20 or 30 individual speed numbers. These are referred to as individual speed indexes.

#### The other party answers:

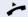

Lift the handset.

or With the handset on-hook: speakerphone (only available with optiPoint 420 standard).

#### Dialing with system speed dialing numbers

You will be supplied with a copy of the system (central) speed dialing directory by your service personnel or you will find it in the inhouse telephone directory or on your PC.

After selecting a speed dialing number, which is the saved system prefix of another telecommunications system, you can immediately suffix-dial the station number you require.

#### Extension

The service personnel can program features on the short dial number, which, besides having a call number. can also contain additional access codes.

#### Step by Step Using the mailbox Callers who dialed your number during your absence can leave a reminder message in your mailbox. You will also find mail server voice/fax messages in your mailbox (if this facility is available). Retrieval from mailbox Mailbox The lamp is lit if there are new entries in the mailbox. Press the key. The first entry is displayed. Keep pressing the mailbox key to see the other messages. Meaning of the display: Call = callback request. Jones Call for example, from Mr. Jones Answering a callback request The callback request is displayed. Jones Call > 🗸 Select and confirm. Output? The user is called. **Deleting mailbox entries** The required entry is displayed. Delete? > 🗸 Select and confirm. You cannot delete (new) voice messages that you have not played back entirely. You can jump to the end of a message by entering 66. This designates the message as "old", thereby making it deletable. Terminating mailbox retrieval: Mailbox Press the key. The lamp goes out. Entries remain in the mailbox until you delete them.

#### Using the mailbox function (optional)

Users with a mailbox (HiPath Xpressions) can use it by calling the messaging extension, for example, set up call forwarding types and check available messages. Spoken user prompting directs you to all available functions. If call forwarding is active, the messaging extension is shown on the display. Information on call forwarding can be found on → page 81.

# Direct call to a colleague via loudspeaker (voice calling)

You can make a direct call to an internal HiPath 4000 user via the loudspeaker in his or her telephone. You can use the functions under "HiPath 4000 as an intercommunication system" → page 60.

Precondition: Your telephone has a "voice calling" key.

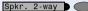

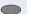

Press the key.

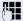

Enter the number.

Wait for voice calling tone.

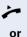

Lift the handset and speak to the other party.

If the handset is on-hook: handsfree conversing.

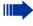

If the called party has activated the stop voice calling facility → page 81, he or she receives voice calling as a normal call.

#### Step by Step **During a Call Using the call waiting function** When you are expecting an important call, you should activate the call waiting function. A waiting call is signaled to you if you are on the phone. You can then either accept or disregard the waiting call. **Activating/deactivating call waiting** Prog./Serv. Press the key. The lamp lights up. Enter the service code. or Feature settings? Select and confirm. Select and confirm. Camp-on? > 🗸 and Activate? > 🗸 or Confirm. > 🗸 Deactivate? **Answering the waiting call Precondition:** You are on the phone. Call waiting is activated and the "accept call" key is programmed. If your telephone belongs to an ONS group (One Number Service → page 121), please note the following features: In addition to the alerting tone on the busy telephone, the second call is indicated on the other telephones in the ONS group by a ringing tone. Pickup You hear the alerting tone. The lamp flashes. The caller hears ringing tone as though you were free. Press the key. You are connected to the second caller. The first party is placed on hold. Ending the waiting call, retrieving the first call: Release Press the kev. Replace the handset and lift it again.

#### **Accept service menu-controlled second call**

Precondition: You are on the phone. A second call is activated. No "Accept call" or "Switch" key → page 47 is programmed.

A second call is shown on the display with name / telephone number and signalled through an alerting tone. The caller hears the dial tone as if the telephone were "idle".

Answer camp-on? > 🗸

Select and confirm. You are connected to the second caller. The first caller waits.

End conversation with second party and resume conversation with first:

Release

Press the key.

Replace the handset and lift it again.

#### Using the switchover button

The switchover button that must be configured by your system administrator can be used for the following functions:

- consultation (return to the call being held or the conference being held)
- toggling
- accepting a waiting call
- accepting a group call

#### Waiting call

You hear a call-waiting tone. Information about the call appears in the display.

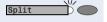

Press the flashing key to accept the waiting call. The lamp is on.

#### **Toggling**

You are connected to two users. One user is waiting. The switchover lamp is on.

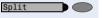

Press the key to switch over to the other user. The first user waits.

#### Consultation

You call a second user. The second user does not answer.

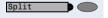

Press the key to return to the waiting user or the waiting conference

#### Group call

You are connected to a single user. A group call is signalled. Information about the group call appears in the display.

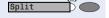

Press the flashing key to accept the group call. The first user is placed on hold. The lamp is on.

#### Re-indication

During an internal or external waiting call or consultation, you can have information about the first call - call number or subscriber name - shown briefly in the display. Your service personnel must install a key for reindication beforehand. The display can be assigned for terminal devices with or without line keys.

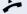

During a waiting call or consultation.

Display the current subscriber.

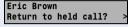

Data

Press key.

3724 Ana Jackson Purchasing Briefly: Information about the waiting subscriber.

Eric Brown Return to held call? The display for the current subscriber then reappears.

Re-indication mode cannot be obtained:

- While you are parking a call (group parking).
- During camp-on.
- While you are in a conference.

#### **Time key**

You can view the current date and time on the display of your telephone even when a call is in progress (e.g., in a conference).

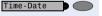

For this, press the key programmed by your service personnel as the "time" key.

If the date and time display is overwritten by a system message on your display when the telephone is silent / idle, you can have the current time data displayed by pressing the time key.

The time key does not have any effect in the Service Mode or during selection. The time data is communicated exclusively by the HiPath 4000 system to which your optiPoint 420 is connected.

#### Station controlled conference

In a station controlled conference you can include up to 8 internal and external users. Users with system telephones can execute or use all of the following functions. ISDN telephones and external users are passive users - they can only be included in an existing conference.

You can include users and conferences from a distant system in your conference. The distant users can set up and extend their own conference. The members of this conference are included in your conference. But they cannot execute or use the functions of your conference.

The following functions are supported for all conference members (except members of an included conference) with a system telephone:

- Setting up a conference when calling a user or receiving a call or making a consultation call or receiving a second call.
- Accepting a waiting call and including the caller in the conference.
- Toggling between the conference and a consultation call or waiting call.
- Holding a consultation call during a conference and adding it to the conference.
- Interconnecting conference members from two independent conferences via a distant network.
- Putting the conference on hold, if line keys are installed.
- Receiving overview of all conference members.
- Transferring the conference to a new user.

The functions listed above can be carried out by all conference members at the same time.

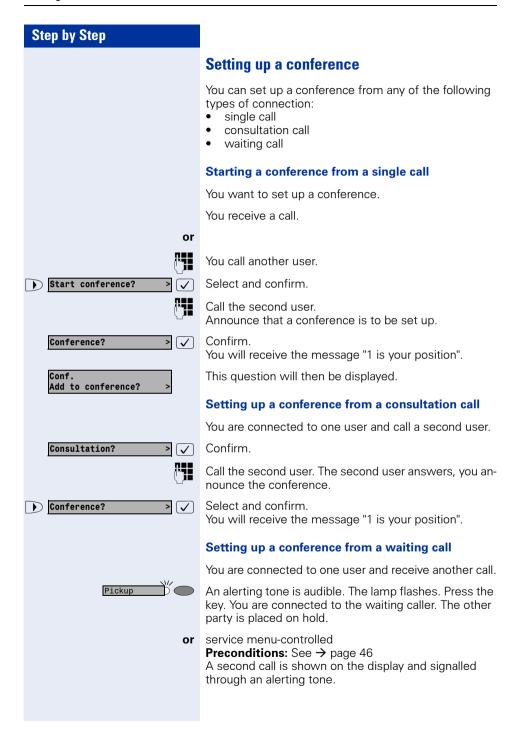

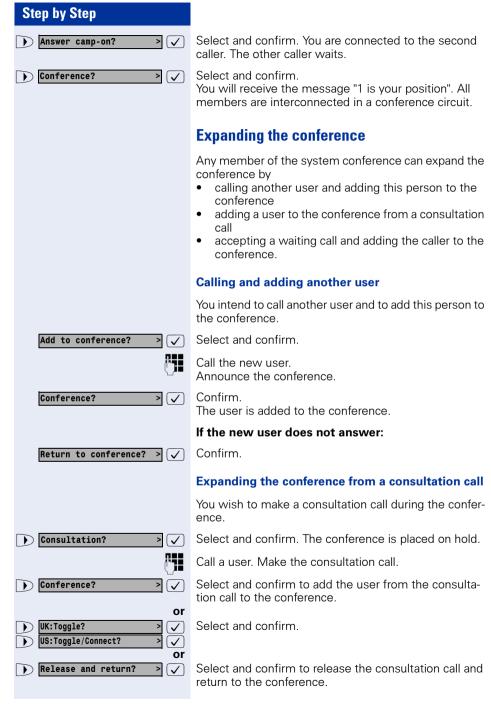

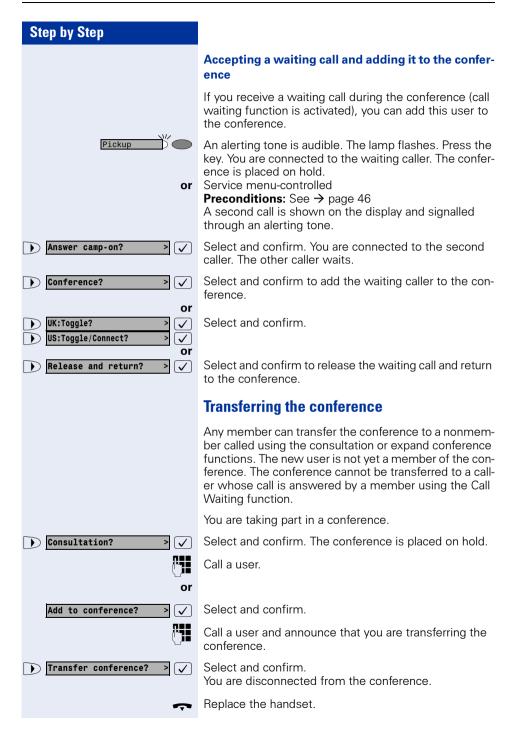

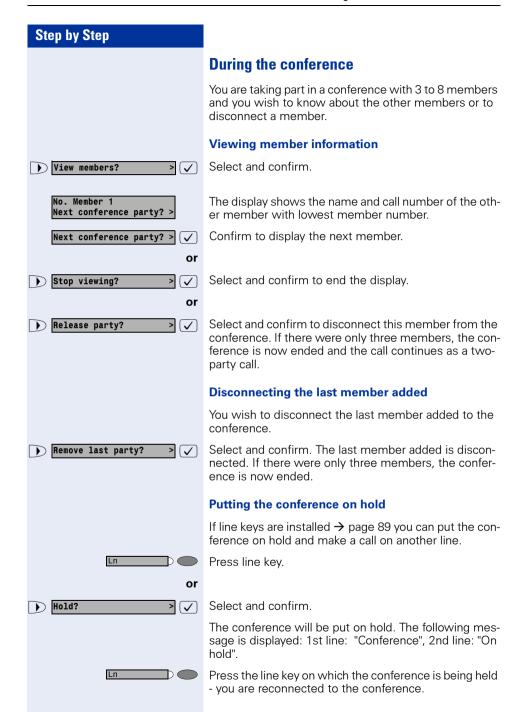

# Entering commands with tone dialing (DTMF suffix dialing)

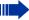

This feature is not applicable for UK and other countries using tone dialing (default).

**After dialing a number**, you can set tone dialing to activate equipment - such as an answering machine or an automatic information or switching system - by dialing commands in DTMF mode

(**DTMF** = **d**ual-**t**one **m**ulti**f**requency dialing).

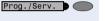

Press the key. The lamp lights up.

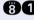

Enter the service code.

or

> \ \ \

Select and confirm.

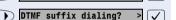

More features?

Select and confirm.

You can now enter commands with keys 0 to 9, the star key and the pound key.

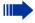

DTMF mode is deactivated as soon as the connection is cleared down

The "DTMF suffix dialing" display may appear after you enter the number, depending on the PBX configuration. You can then proceed to enter commands as soon as you have dialed a number.

#### **System-wide parking**

On the HiPath 4000, you can park up to 10 internal and/ or external calls and take them at another telephone.

There are two ways of parking a call:

- Automatic parking
- Manual parking

Parking is **not** possible if:

- All park positions are occupied
- The park position you want is occupied
- The subscriber is the operator
- The call is a consultation call
- The call is a conference call

# Parking a call automatically and taking it at a later date

You can automatically park a call to your telephone in a free parking position and take it at your telephone or another telephone.

#### **Parking**

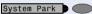

Press key (must be installed).

The first free parking position number is seized and indicated in the display. The call is parked.

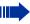

Also, you can initially place the call "on hold" by confirming "consultation" and then parking the call

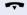

Replace the handset.

#### Taking a parked call

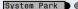

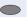

Press key.

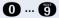

- Ente

Enter the parking position number of the parked call and continue the call.

## Parking a call manually and then taking it at a later date

You can manually park a call to your telephone at a free parking position and take it at your telephone or another telephone at a later date. This function can also be used with telephones that do not have a display.

#### Parking via the keypad

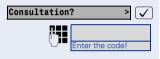

**0** ... **9** 

Confirm.

Enter the system code for system parking (if you have any problems ask the service personnel).

Enter and note a parking position number (0 to 9).

The call has been parked.

Replace the handset.

#### Parking via a repertory key

The system code for "system parking" + a parking number or only the system code for "system parking" is programmed on a repertory key  $\rightarrow$  page 75.

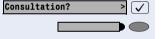

Confirm.

Press programmed repertory key.

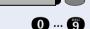

or

Press programmed repertory key.

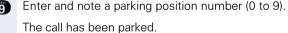

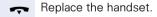

## Parking via "system parking" (only telephones without a display)

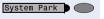

Press key (must be installed).

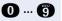

Enter and note a parking position number (0 to 9).

The call has been parked.

Replace the handset.

#### Taking a parked call

#### Via the keypad

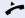

Lift the handset or use the speakerphone function (only available with optiPoint 420 standard).

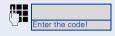

Enter the system code for "system parking" (if you have any problems ask the service personnel).

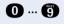

Enter the parking position number (0 to 9) you have noted and continue the call.

#### Via the repertory key

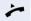

Lift the handset or use the speakerphone function (only available with optiPoint 420 standard).

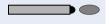

Press the repertory key programmed with the system code + parking position number and continue call.

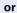

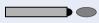

Press the repertory key programmed with the system code.

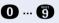

Enter the parking position number (0 to 9) you have noted and continue call.

## Via "system parking" (only for telephones with no display)

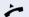

Lift the handset.

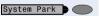

Press key (must be installed).

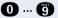

Enter the parking position number (0 to 9) you have noted and continue call.

#### Parking is not possible

If all the parking positions or the selected parking position are occupied, or there is some other reason why parking is not possible, an acoustic warning and a visual warning are output.

#### **Automatic parking**

If all the parking positions are occupied, a display message indicating that all the parking positions are occupied is output, as is a continuous tone.

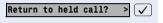

Confirm and continue the call.

~

or

Replace the handset. The held call is recalled.

#### Manual parking

If the parking position you want is occupied, a display message and the busy tone are output.

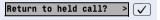

Confirm and continue the call.

~

or

Replace the handset. The held call is recalled.

# Step by Step Camp-on? > 🗸 Override? > 🗸

#### **If You Cannot Reach a Destination**

#### Camping on a colleague's call

**Precondition:** The internal party whom you have called is busy. You need to contact this person urgently.

Select, confirm and wait briefly.

Your colleague hears the call waiting tone. The call pickup key flashes on his or her telephone. If his or her telephone has a display, your name and/or number is indicated

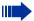

To camp on, you must have the appropriate class of service

Camp-on is not possible if the called party is protected by the camp-on security function.

#### Overriding a colleague's call (intrude)

**Precondition:** The station user whom you have called is busy. You need to contact this colleague urgently.

Select and confirm.

Both the colleague and the other party hear an alerting tone.

You can speak immediately.

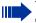

To override, you must have the appropriate class of service.

Override is not possible if the called party is protected by the Privacy function.

# Using HiPath 4000 as an intercommunication system

You can voice call an internal HiPath 4000 user via the loudspeaker in his or her telephone to set up a connection. You can also initiate voice calling from consultation. The following functions are available:

- System-wide voice calling
  - to a variable destination
  - to a fixed destination
- Voice calling in a group
  - to a variable destination
  - to a fixed destination
- Two-way voice calling within a group
  - to a variable destination
  - to a fixed destination
- Announcement to all members of a line group

You can abort voice calling or the announcement by replacing the handset or pressing the line key or by picking up the call on hold during consultation.

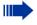

For all functions ensure that the **voice calling protection** for the telephones in question has been **de-activat** → page 81. As far as telephones with no display, e. g. optiPoint 410 entry, are concerned, the voice call protection is de-activated via a key that has been installed.

If a user is voice called and his or her voice-call protection has been activated, voice calling is ignored and a normal call is put through instead

#### **System-wide voice calling**

From your telephone, you can voice call any internal user whose telephone provides the speakerphone function (only available with optiPoint 420 standard) or has a loudspeaker.

#### Voice calling to a variable destination

A destination subscriber is voice called via his internal call number

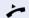

Lift the handset.

or with the handset cradled: Hands-free talking.

Enter the system code for "voice calling" and

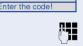

the user's internal call number

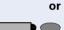

Press the "voice calling" key (must be installed)

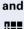

enter the user's internal call number.

A connection is immediately made to the destination loudspeaker if

- there is no busy condition
- the handset is cradled
- and voice-calling protection has not been activated

The calling party receives a confirmation tone when the connection has been set up and he or she can commence talking.

The called party can accept the voice call by lifting the handset.

If the called party presses the loudspeaker key or the line key (if installed), the connection is aborted.

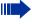

The number of voice calls that can be implemented is the same as the possible number of normal connections.

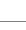

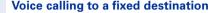

The system code-number for "voice calling" + the destination call number is programmed onto a repertory key → page 75.

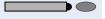

Press the programmed repertory key. A connection to the destination loudspeaker is immediately set up.

The other functions are the same as those for "Voice calling to a variable destination" on page 61.

#### Voice calling in a group

A normal connection within a group or team (for team call = speed-calling number for team members 0 to 9 or 00 to 99) can also be set up via Voice calling. To do this, voice calling is initiated from a group telephone.

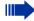

The "voice calling in the group" function is line-independent - anyone can voice call anyone else.

#### Voice calling to a variable destination

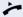

Lift the handset.

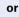

With the handset cradled: Handsfree talking (only available with optiPoint 420 standard).

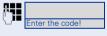

Enter the system code-number for "voice calling in the group" and

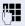

the speed calling code for the group member in question.

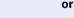

Press the key for "voice calling in the group" (must be installed)

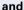

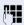

the speed calling code for the group member in question

A connection to the destination loudspeaker is set up immediately. if

- there is no busy condition
- the handset is cradled
- and voice-calling protection has not been activated

The called party accepts the voice call by lifting the handset.

If the called party presses the loudspeaker key or the line key (if installed), the connection is aborted.

## Voice calling to a fixed destination (using repertory key)

The system code-number for "voice calling in the group" + the speed-calling code for the group member in question is stored on the repertory key → page 75.

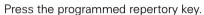

A connection is immediately set up to the destination loudspeaker.

The called party can accept the voice call by lifting the handset

If the called party presses the loudspeaker key or the line key (if installed), the connection is aborted.

#### Two-way voice calling to a variable destination

With two-way voice calling within a group the destination loudspeaker and microphone are automatically activated.

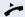

Lift the handset.

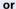

if the handset is cradled: Handsfree talking (only available with optiPoint 420 standard).

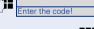

Enter the system code-number for "two-way voice calling in a group" and

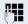

the speed dialing code for the group member in question

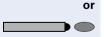

Press the key for "two-way voice calling in a group" (must be installed)

and

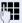

enter the speed dialing code for the group member in question.

The destination telephone's loudspeaker and microphone are automatically activated. .

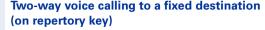

The system code-number for "two-way voice calling in a group" + the speed calling code for the group destination in question are stored on the repertory key → page 75.

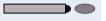

Press the programmed repertory key. The destination telephone's loudspeaker and microphone are automatically activated.

#### Announcement to all members of a line group

Using this function, you can make a simultaneous announcement to all members (10 to 40) of a line group.

After you have set up the group call, you will receive a confirmation tone which tells you that you can start your announcement

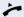

Lift the handset.

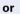

With the handset cradled: Handsfree talking (only available with optiPoint 420 standard).

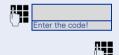

Enter the system code-number for "announcements" and

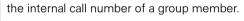

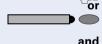

Press the "announcement" key (must be installed)

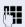

enter the internal call number of a group member.

The loudspeakers of all group telephones are automatically activated and you will hear a confirmation tone. You can now start your announcement.

End your announcement by replacing the handset or pressing a line key.

If a group member lifts a handset, he or she is connected to you and the announcement is terminated.

If a group member presses the loudspeaker key or the relevant line key for the announcement, he or she is disconnected from the announcement. If the last remaining member of the group presses the loudspeaker key or the line key, the announcement is terminated.

#### **Using call forwarding**

# Activating and deactivating forwarding using features settings

If a forwarding destination has been programmed for station fixed forwarding, you can use features settings to activate and deactivate the forwarding facility. If station variable forwarding is activated, it can only be deactivated with the switch

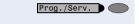

Press the key. The lamp lights up.

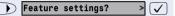

Select and confirm.

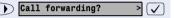

Select and confirm.

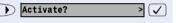

Confirm.

or

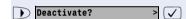

Confirm. This deletes any destination number programmed for station variable forwarding.

#### **System call forwarding**

Forwarding of internal or external calls can be routed independently to unique destinations for each forward type:

- unconditionally all calls
- when the line is busy
- when the call is not answered

Unconditional call forwarding should only be used if the line is for outgoing calls only (for example, on an elevator).

If you have set up station fixed or station variable call forwarding, and if the manually programmed forwarding destinations are not obtainable (for example, because they are busy), then calls are automatically forwarded to the system forwarding destinations.

#### **Call forwarding via code numbers**

The following call-forwarding modes can be set up via codes:

| Call-forwarding mode                                                   | Code<br>(example) |
|------------------------------------------------------------------------|-------------------|
| Programming and activating fixed call-forwarding                       | *51               |
| Activating fixed call-forwarding                                       | *41               |
| Clearing (and de-activating) fixed call-forwarding                     | #51               |
| De-activating fixed call-forwarding                                    | #41               |
| Programming and activating unconditional, variable call-forwarding     | *42               |
| Programming and activating variable call-forwarding for internal calls | *44               |
| Programming and activating variable call-forwarding for external calls | *43               |
| Programming and activating variable call-forwarding on busy            | *45               |
| Programming and activating timed, variable call-forwarding             | *46               |
| Programming and activating variable call-forwarding (on busy/timed)    | *47               |
| De-activating variable and fixed call-forwarding                       | #41               |
| De-activating variable call-forwarding for internal calls              | #44               |
| De-activating variable call-forwarding for external calls              | #43               |
| Activating system call-forwarding                                      | *90               |
| De-activating system call-forwarding                                   | #90               |

See  $\rightarrow$  page 19 for the display messages that occur when call-forwarding is activated/de-activated.

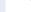

#### Programming and activating call-forwarding

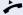

Lift the handset.

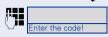

Enter a code number, say \*51, (ask the service personnel). You will hear the dialing tone.

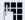

Enter the number of the destination.

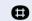

Enter the terminating character. You should hear a confirmation tone, call forwarding has then been activated.

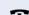

Replace the handset.

#### **Activating fixed call-forwarding**

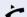

Lift the handset.

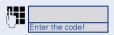

Enter a code number, say \*41, (ask the service personnel). You should hear a confirmation tone

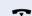

Replace the handset.

#### **Deactivate call-forwarding**

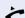

Lift the handset.

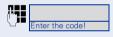

Enter a code number, say #41, (ask the service personnel). You should hear a confirmation tone.

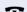

Replace the handset.

#### **Call-forwarding via call-forwarding key**

You can use the call-forwarding key for fixed call forwarding. When programming the forwarding destination, call forwarding is activated when you enter the number of the destination. You can then use the key to switch call forwarding on and off.

#### Programming and activating fixed call forwarding

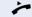

Lift the handset.

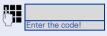

Enter a code number, say \*51, (ask the service personnel).

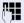

Enter the number of the destination.

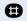

Enter the terminating character. You should hear a confirmation tone - call-forwarding has then been activated.

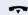

Replace the handset.

#### Switching off fixed call forwarding

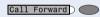

Press the key. The lamp goes out, call forwarding is switched off.

#### Switching fixed call forwarding on again

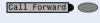

Press the key. The lamp lights up and call forwarding is switched on again (the forwarding destination must be programmed).

#### **Clearing fixed call forwarding**

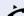

Lift the handset.

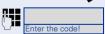

Enter a code number, say #51, (ask the service personnel). You will hear a confirmation tone, call forwarding is cleared

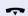

Replace the handset.

#### **Delayed call-forwarding**

Installed for the whole system by the service personnel.

**Requirements:** Waiting call must be installed → page 45.

If you have activated "call-forwarding on busy / timed" or "timed call-forwarding" on your telephone → page 23, you will automatically obtain a camp-on busy tone if there is a waiting call and information about the calling party is shown in the display. This gives you the opp.ortunity to take the call before it is forwarded (say you are waiting for an urgent call).

A calling party hears the ringing tone and is only forwarded to another telephone when the time that has been set elapses.

# Forwarding calls for a different terminal

You can save, activate, check and deactivate call forwarding for another telephone, fax machine or PC from your own telephone. To do so, you need to know the PIN for this terminal or you must have the "Call forwarding for remote terminal" class of service. The service personnel can help you in both cases.

# Storing a destination for another telephone/ activating call forwarding

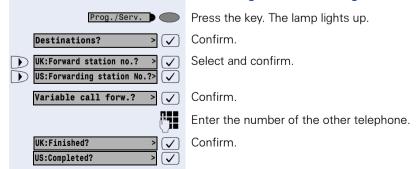

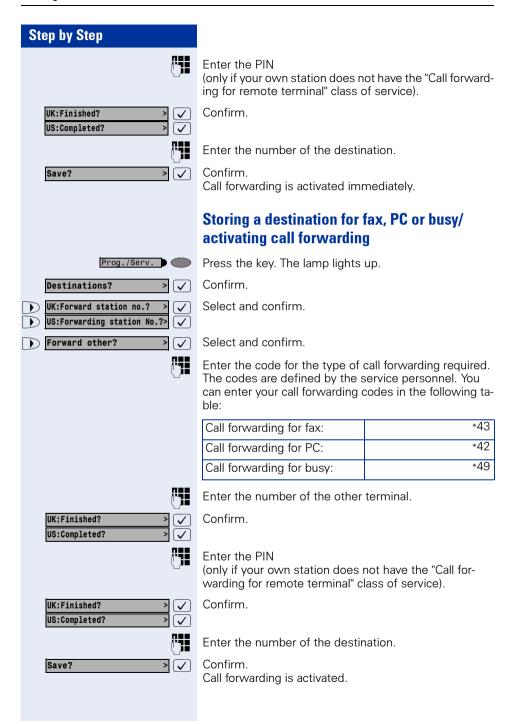

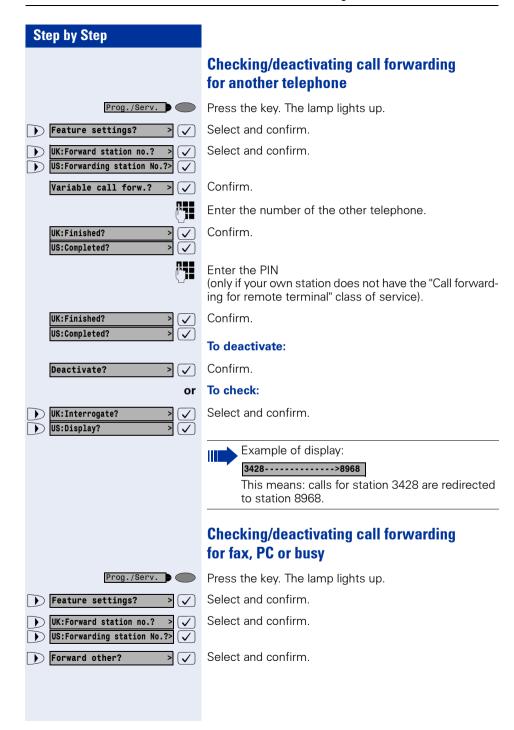

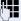

Enter the code for the type of call forwarding required. The codes are defined by the service personnel. You can enter your call forwarding codes in the following table:

| Interrogating forwarding for fax:  |     |
|------------------------------------|-----|
| Interrogating forwarding for PC:   |     |
| Interrogating forwarding for busy: |     |
| Deactivating forwarding for fax:   | #43 |
| Deactivating forwarding for PC:    | #42 |
| Deactivating forwarding for busy:  | #49 |

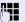

Enter the number of the other terminal.

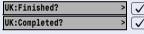

Confirm.

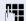

Enter the PIN

(only if your own station does not have the "Call forwarding for remote terminal" class of service).

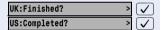

Confirm.

#### To deactivate:

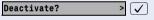

Confirm.

#### or To check:

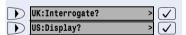

Select and confirm.

(Example of display  $\rightarrow$  page 71).

# Changing call forwarding for another terminal

The procedure is exactly the same as for Save/Activate: for another telephone → page 69, for fax, PC or busy: → page 70.

# Saving Functions and Appointments

# Saving individual speed dialing numbers

You can save a number on each of digit keys 0 to 9 and then dial these numbers at the push of a button → page 42.

#### **Extension**

A short dial number can contain several access codes and a reference to other short dial numbers besides the destination call number. This way, you can link up to 10 short dial numbers

#### **Example 1**

You want to activate a night variant comfortably. For this, program the following sequence on a short dial:

\*96 (code for night activation) + 91 (log on code) + 1 to 8 (for variants 1 to 8) + #.

Now dial one or the other short dial number to activate the corresponding night variant.

#### Example 2

You want, for instance, to lock your telephone when you leave the office and simultaneously activate a call transfer. You can program both the actions on one short dial:

\*20 (telephone locking code) + \*47 (activate call transfer) + 123456 (destination call number).

Likewise, you can program another short dial key to disable the lock and call transfer.

#### Example 3

As the number of characters for a short dial entry is limited to 22, you can link two short dial numbers for a longer sequence. You can, for instance, program the server access and a code number on one short dial key, and then refer to a second short dial which contains for example, an LCR access code and the destination call number.

For example, you can program the following sequence on the short dial number 1:

\*3(PIN access code) + 12345678901 (PIN) + \*55 (short dial code) + 5 (the number of the next short dial that you wish to use).

The program for entry of the short dial 5 9 (LCR access code) + 156192317 (destination call number).

If you invoke the short dial 1 now, first its entry, and then the entry for short dial 5 is automatically processed.

#### **Programming short dial**

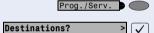

Press the key. The lamp lights up.

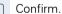

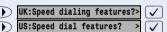

Select and confirm.

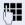

Enter a specific speed dialing number (0 to 9 or 00 to 19 or 00 to 29).

If this digit has already been assigned a telephone number, this number is shown on the display.

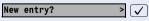

Confirm.

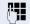

Enter the number or sequence.

For external numbers, enter the access code and then the telephone number.

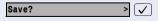

Confirm.

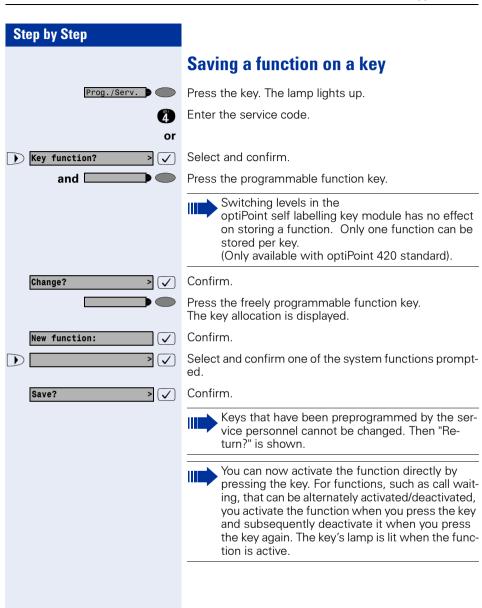

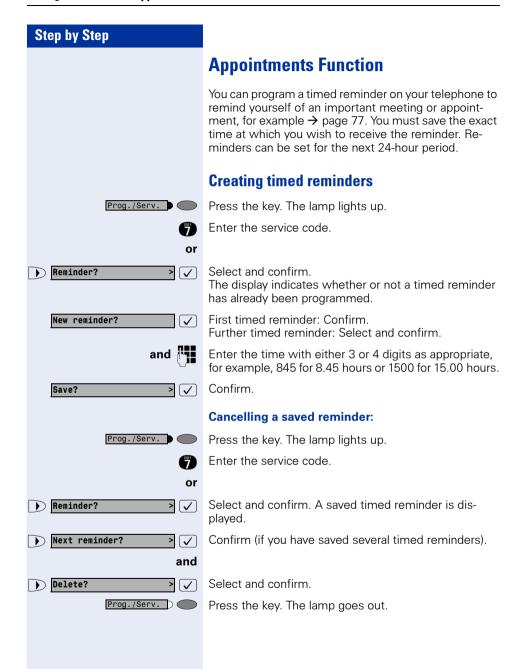

# Reminder :

#### **Timed reminders**

**Precondition:** You have saved a timed reminder → page 76. When the saved time has been reached:

The telephone rings.

Lift the handset. The time of the reminder is displayed.

Replace the handset.

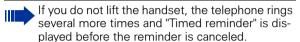

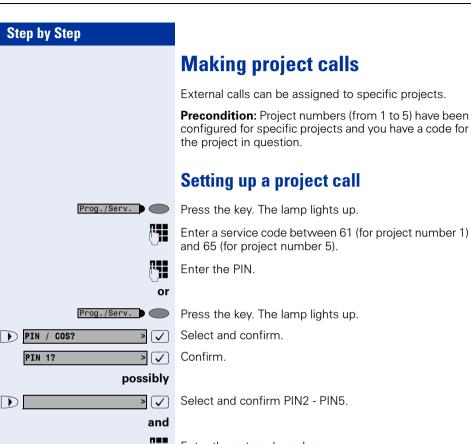

Enter the external number.

Make your call in the usual way  $\rightarrow$  page 39.

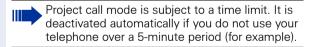

# **Call duration display (cost display)**

The call duration display is configured by the service personnel. The display shows either the duration of the call or the cost of the call. The display can be switched off.

The call duration is shown in the first line display on the right with format HH:MM:SS. The display appears ten seconds after the call has begun.

The cost display feature must be applied for from the network operator and configured by the service personnel.

# **Private Sphere/Security**

# **Activating/deactivating do not disturb**

If you do not wish to receive incoming calls, you can activate the do not disturb function. Internal callers then hear busy tone, while external callers are forwarded to the attendant. The service personnel can also set up destinations for forwarding internal and external calls, such as to your mailbox.

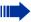

If your telephone belongs to an ONS group (One Number Service → page 121), please note the following features:

Do Not Disturb can be switched on or off on all telephones in the ONS group; this then applies for all telephones in the ONS group.

**Precondition:** The service personnel has enabled the do not disturb function for all HiPath 4000 users in your system.

Prog./Serv.

Press the key. The lamp lights up.

22

or

Enter the service code.

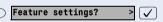

Select and confirm.

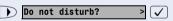

Select and confirm. The display indicates whether the do not disturb facility has been activated or deactivated.

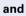

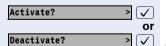

Confirm.

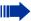

If do not disturb is active, you hear an alerting tone when you lift the handset.

"Do not disturb" can only be used for the prime line not additional lines.

The attendant can override the do not disturb function to speak to you.

If the service personnel has disabled the do not disturb facility for the HiPath 4000 system, the option "do not disturb" does not appear in the Service Menu

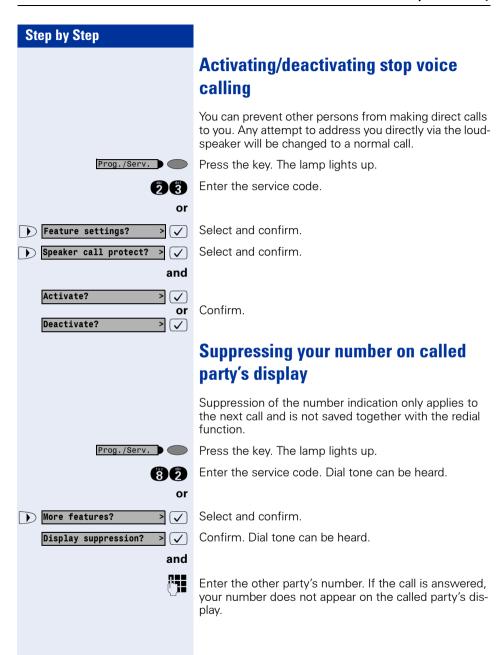

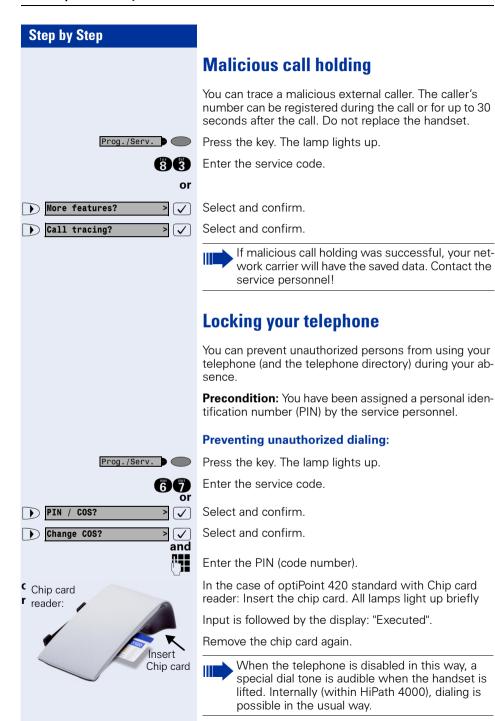

# **Step by Step Enabling the telephone again:** Prog./Serv. Press the key. The lamp lights up. Enter the service code. 67 or Select and confirm. PIN / COS? > 🗸 Change COS? > 🗸 Select and confirm. and Enter the PIN (code number). Input is followed by the display: "Executed".

## **Using Other Functions**

# Using a different telephone in the same way as your own

You can log on to another telephone belonging to the HiPath 4000 system via a personal identification number (PIN) (also telephones of networked HiPath 4000 systems, for example, at other branches of your company). At the other telephone you can\* then:

- make calls and assign the charges to cost centers
- make calls and assign the charges to specific projects
- retrieve messages from your mailbox
- use your individual speed dialing numbers and also a number that has been saved at your own telephone for redialing
- use repertory dialing keys, provided that they are configured in the same positions as your own telephone
- enter timed reminders

Using an internal PIN, you can have your calls diverted to a telephone in the office or department where you will be for a temporary period (call forwarding - follow me).

# Logging on to a different telephone Identifying yourself with PIN and dialing

**Precondition:** You have been assigned a PIN by the service personnel. You require an internal PIN for calls within your own HiPath 4000 system, while for calls involving other HiPath 4000 systems in the integrated network you require a network-wide PIN.

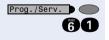

Press the key. The lamp lights up. Enter the service code (61 for PIN 1, 62 for PIN 2, etc.).

Select and confirm.

Select and confirm.

If you have several PINs and wish to use another one, select the other PIN.

With the display "Enter station no." or "Enter ID", you are requested to enter the PIN.

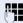

#### Entering the PIN for your own HiPath 4000 system:

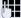

Enter internal PIN.

or

#### Entering the PIN for another HiPath 4000 system area within the integrated network:

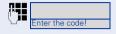

Enter the 2-digit node code for your own HiPath 4000 system (ask the service personnel).

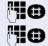

Enter your own number and press the pound key.

Enter the network-wide PIN and press the pound key.

#### Dialing after (successful) identification:

You hear a dial tone. The following appears on the display: "Please dial".

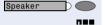

Press the key. The lamp goes out.

Enter a number immediately.

#### Call forwarding - follow me after successful identification

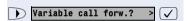

Select and confirm.

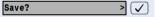

Confirm. Call forwarding has been activated.

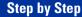

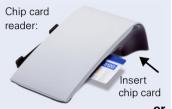

#### **Identification with the chip card**

**Precondition:** You have been assigned a chip card by your system administrator for logon at other telephones. The standard at which you wish to log on must be equipped with a chip card reader (optiPoint signature module).

Within your own HiPath 4000 (not used in US) system:

Insert the chip card. All lamps light up briefly.

"ID card" and the number of the home station are indicated on the display.

#### At another HiPath 4000 (not used in US) system in the integrated network:

Insert the chip card.

Enter the node code for your own HiPath 4000 (not used in US) system (check with your system administrator).

Enter your own number and press the pound key.

# **Deactivating identification at the other** telephone

#### If you logged on with a PIN:

Press the key. The lamp lights up.

Enter the service code.

Select and confirm.

Select and confirm.

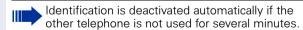

#### If you logged on with a chip card:

Remove the chip card when the telephone is in the idle state.

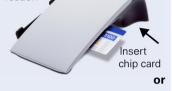

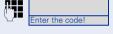

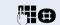

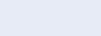

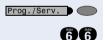

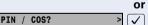

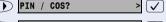

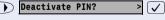

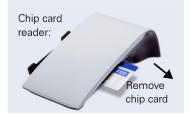

### Shift connection to another telephone

You can shift the connection of your optiPoint 420 along with all its functions and features to another optiPoint 420. The "home telephone" is deactivated and the "guest telephone" becomes "your" telephone. The original connection of your "guest telephone" is also deactivated. Its call number should therefore be programmed by the service personnel during "no log in" to a "re-direct system". The shift remains effective till you log off the guest telephone. The shift cannot be undertaken on a network.

### Shift "guest telephone"

Log on personal connection to "guest telephone".

Press the key. The lamp lights up.

Select and confirm.

Enter your own call number and press the route key.

Enter code number and press the route key.

The log on process starts with the message: "Mob. HFA Logon starts" "Please wait"

You can now use your connection to the guest telephone to the full extent. Your "home telephone" cannot be used during this period.

#### Connect to "home telephone" again

If you do not need your connection to the guest telephone any more, or if you wish to switch to your "home telephone", just log off.

Press the key. The lamp lights up.

Select and confirm.

The log off process starts with the message: "Mob. HFA Logoff starts" "Logging on to home"

The "guest telephone" is now available again along with its original call number, features and functions. The system transfer could for example, be cancelled again.

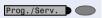

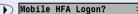

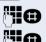

Prog./Serv.

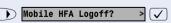

### Log off through the "home telephone"

If you have forgotten to log out of the "guest telephone", you can still log out through the "Home-Telephone".

The following message is displayed:

"Mobile forced logoff"
"Cancel mobility?"

#### Cancel mobility?

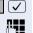

Confirm.

If necessary, enter the "Mobility cancel pw".

The "home connection" is re-activated and you can make calls again.

# **Making multiline calls**

### **Using line keys**

Line keys are configured by the service personnel. The station number of each station user is assigned to a line and is the **primary line** of that team member. The same line is configured on the line keys of the other station users as a **secondary line**. Each station user can use any of the line keys that are available.

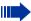

Numbers that have been saved on **your** telephone can only be used for line key dialing on your **own** telephone.

The following example illustrates how telephones with several line keys are interrelated within a team (keyset configuration).

3234 is the station number of Mr. Jones, 3235 the station number of Mr. Brown and 3236 the station number of Mr. Jackson. Calls can be conducted on all three keys on all three telephones. The line with the user's own station number is always the primary line.

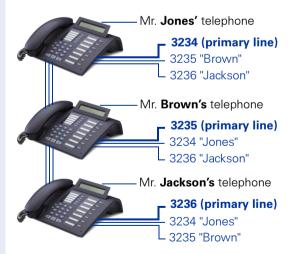

# The different states of line key lamps

Ln The lamp is lit – line is busy.

The lamp is not lit – the line is free and can be used.

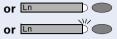

The lamp is flashing **slow** – a call is on the line; answer the call.

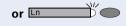

The lamp is flashing **faster** – a call is on hold.

#### **Preview**

You are speaking on one line. A call is incomming on another line key. You can use the call preview function to find out who is calling on this line. The information is shown in the display. You can also find out which caller is waiting on a line key that you have previously put on hold or exclusive hold. In addition, you can see information about the caller on the active line you are currently using.

The preview key must be configured by the service personnel.

Precondition: You have accepted a call on a line key. The lamp on another line key is flashing **fast**.

#### Activating the preview function

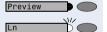

Press the key. The lamp lights up.

Press the desired line kev.

Information is displayed about the caller or the waiting or parked user.

#### **Deactivating the preview function**

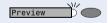

Press the key. The lamp goes out.

The menu line returns to the original state.

### Taking calls on line keys

If several calls are received at the same time, you can take the calls in the order in which they are offered to you - or you can give priority to certain calls.

**Precondition:** The service personnel has specified the sequence in which incoming calls are answered.

#### Taking calls in the order offered

Your telephone **rings** (ringing signal). The caller is displayed, for example, "3235 Brown". The lamp for the relevant line key flashes rapidly.

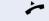

Lift the handset.

Press the key. You are in speakerphone mode (not available with economy).

#### **Taking calls with priority**

Your telephone **rings** (ringing signal). The caller is displayed, for example, "3235 Brown". The lamp at the relevant line key flashes rapidly. The lamps at other line keys also flash rapidly.

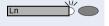

or Speaker

Press the line key to which you are giving priority. The name of the other caller (for example, "3236 Jackson") is displayed briefly.

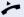

Lift the handset.

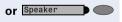

Press the key. You are in speakerphone mode (only available with optiPoint 420 standard).

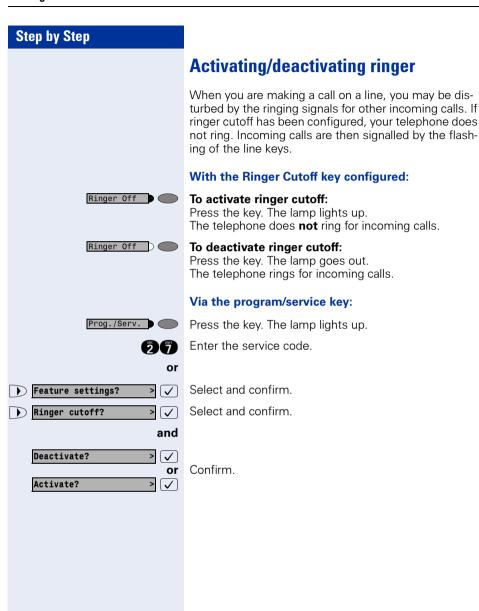

### **Dialing with line keys**

Your telephone can be configured with either **automatic** or **selectable** line seizure. The service personnel specifies whether a line (and which line) is seized automatically when the handset is lifted or when speakerphone (only available with optiPoint 420 standard) is activated.

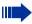

The display "Please select a line", that you receive after lifting the handset or pressing the loudspeaker key, instructs you to seize a line.

#### Dialing with automatic line seizure:

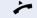

Lift the handset.

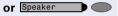

Press the kev.

The display briefly indicates the line number and the line status and then prompts you to dial.

A display such as "3235 active" means: a line (3235) has been selected automatically.

The selected key's lamp lights up.

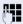

Enter the number.

#### Dialing with selectable line seizure:

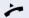

Lift the handset.

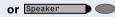

Press the key.

You are prompted to press a free line key: "Please select a line".

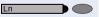

Press the free line key. The lamp lights up.

The display briefly indicates the line number and the line status and then requests you to dial.

A display such as "3236" means: the selected line (3236) has been seized.

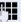

Enter the number.

# Redialing on a particular line (saved numbers)

If this type of redialing is configured on your phone, you can save a number to be redialed later on a particular line  $\rightarrow$  page 96. The saved number can be dialed with the line key and the redial key.

#### Seizing the line for the saved redial number

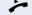

Lift the handset.

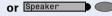

Press the key (only for standard).

You will be told to press the line key: "Please select".

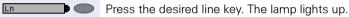

#### Redialing

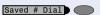

Press the key.

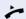

Lift the handset.

or

With the handset on-hook: handsfree speaking and open listening.

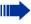

Your saved redial number for a particular line may have been overwritten by another member of your team.

# Redialing on a particular line (last number dialed)

If this type of redialing is configured on your phone, **every** last number dialed is automatically saved with the current line for redialing.

#### Seizing the line for the desired last number dialed

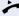

Lift the handset.

or

Speaker Press the key. (only for standard).

You will be told to press a free line key: "Please select".

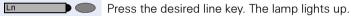

# Redialing

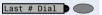

Press the key.

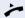

Lift the handset.

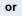

With the handset on-hook: handsfree speaking and open listening.

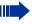

Your saved redial number for a particular line may have been overwritten by another member of your team.

# Storing a number for "Redialing on a particular line"

**Precondition:** "Redialing with saved number" has been configured, **not** "Redialing with last number dialed".

# Storing a selected number or the number of a caller

You have called someone on a particular line and are still talking to them. Or you have been called by someone whose number has been transmitted, and you are still talking to them.

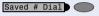

Press the key. The number is now saved for the current line.

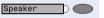

Press the key. The lamp goes out (only for standard).

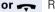

Replace the handset.

#### Line mailbox

Callers who have tried to call you during your absence can leave a callback request for you in the mailbox of the line they are using.

In the mailbox you will also find voice or fax messages from the mail server (if configured).

**Precondition:** A mailbox has been configured for one or more lines.

Please remember that a mailbox can be used by only one person at a time.

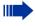

If your telephone belongs to an ONS group (One Number Service → page 121), please note the following features:

An indication that a message is waiting in the mailbox (MWI) is available for all telephones in an ONS group.

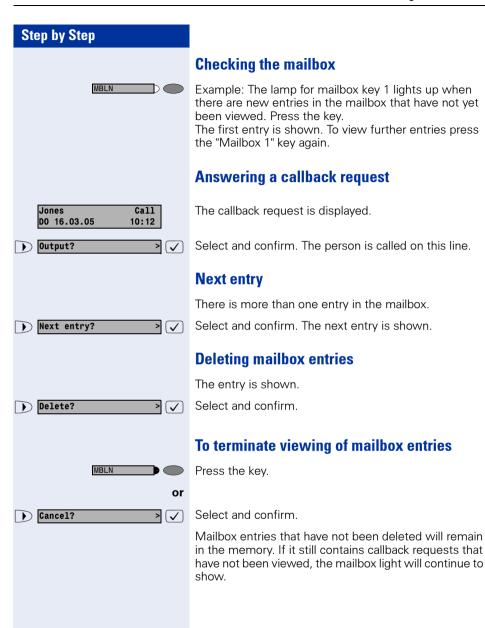

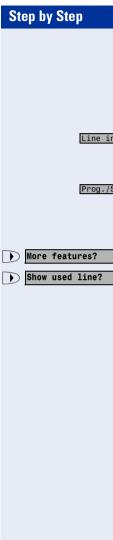

### Identifying the line used

If several lines are seized at the same time, you can find out which line you are conversing on.

#### With the Show Used Line key configured:

Line in Use Pres

Press the key.

#### Via the program/service key:

Prog./Serv.

Press the key. The lamp lights up.

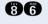

Enter the service code.

or

> 🗸

Select and confirm.

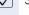

Select and confirm.

The number and status of the line currently in use are displayed.

A display such as "3235 active" means: the selected line (3235) is being used.

## **Alternating between different lines**

**Precondition 1:** The service personnel has specified that when the user switches between lines, the lines are placed on hold automatically and can only be cleared again by replacing the handset or by pressing the Disconnect key.

**Precondition 2:** You are connected to various other parties on two or more lines. These can be either calling parties → page 91 or called parties → page 93.

You are conducting a call on line 1, for example. The line key of the party on hold flashes slowly.

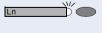

Press the slowly flashing line key. The first party is on hold on line 1

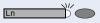

Press the slowly flashing line key. The second party is on hold on line 2.

You can alternate between the parties as often as you wish.

#### **Ending a call on a line key**

~

Replace the handset.

or

Speaker

Press the key that is lit.

#### Adding another party to a line (conference)

**Precondition:** There is a call on one of the lines. The line key lamp is lit.

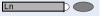

Press the line key. Conference tone can be heard by you and by the users who are already connected. All three parties can now talk to one another. The lamp remains lit.

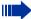

Adding parties is not possible if the Privacy function has been activated for the line in question.

If one of the three parties replaces the handset, the other two remain connected to each other

If the remaining parties are yourself (having entered the call) and the person who originally seized the line, consultation is no longer possible.

# With automatic privacy configured Allow bridging

Your primary line can be programmed so that no one can bridge your call. In this case you can allow override, but this permission only applies to the call in progress or to the next call.

You are conducting a call.

or

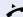

Lift the handset.

#### With the privacy key configured:

Privacy

Press the key.

#### Via the program/service key:

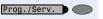

Press the key. The lamp lights up.

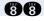

Enter the service code.

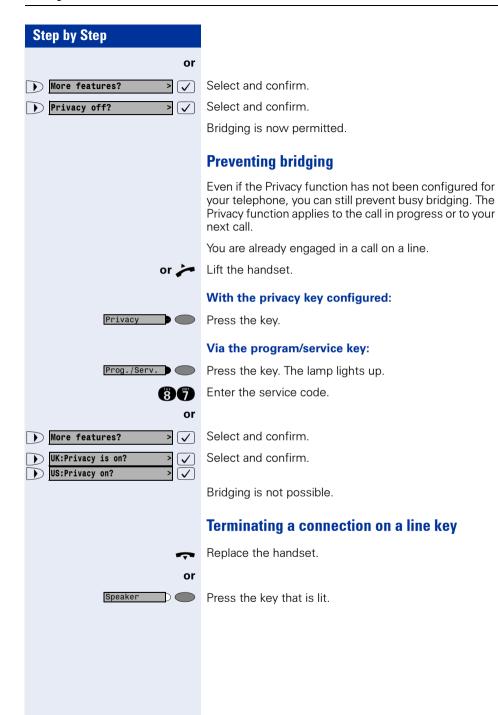

### **Adding a witness**

During a call, a predefined subscriber can be requested to listen to the call as a "witness" by means of a special "Add witness key". The third party to the call is not informed that the "witness" is listening. A witness cannot participate in the conversation; he or she can only listen in.

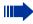

When configuring and using the Add witness function, make sure you comply with the statutory provisions relating to data protection.

**Preconditions:** The Add witness function has been configured for your system and the Add witness key on your phone. You are conducting a call. "Privacy" must be switched off

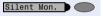

Press the key twice briefly. A special signal will sound on the "witness's" telephone and the message **Add** witness will come up on your display and on the "witness's" display.

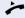

The "witness" lifts the handset,

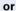

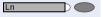

presses the line key for the line on which the call is being conducted.

The "witness" can now listen to the conversation without being noticed.

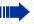

Listening can only be terminated by the "witness"; to do this they must replace the handset or press the line key.

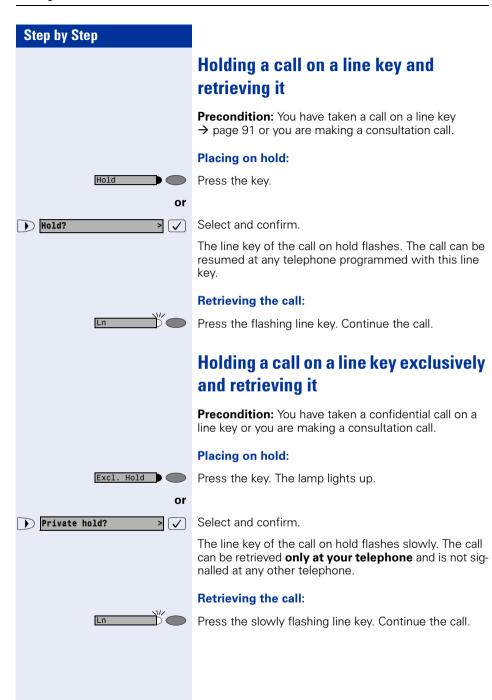

# Step by Step Picking up a held call A colleague in an open-plan office has put a call on hold on a line key and requests you (verbally) to take over the call. Your telephone does not have a key for this line. Lift the handset. Select and confirm. Direct call pickup? **~** Enter the station number of the telephone at which the call was held. You automatically pick up this call. Forwarding calls for lines If you activate call forwarding for a line that can also be accessed at other telephones, the call forwarding function applies to all line keys belonging to this line. Storing and activating station variable call forwarding for a line Ln Press the line key, for example, for line 3235. With the call forwarding key: Prog./Serv. Press the key. The lamp lights up. Call Forward Press the kev. Via the program/service key: Prog./Serv. Press the key. The lamp lights up. The available types of variable call forwarding for every line are identical with the call forwarding types described above. Therefore, for all further steps see → page 23.

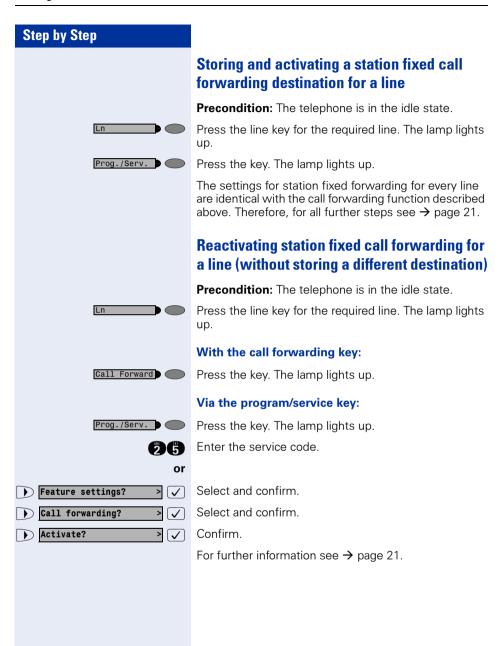

#### Step by Step **Cancelling the station fixed call forwarding** destination **Precondition:** The telephone is in the idle state. A station fixed forwarding destination has been saved → page 104. Only if it is **not** your primary line: Press the line key for the required line. Prog./Serv. Press the key. The lamp lights up. The settings for station fixed forwarding for every line are identical with the call forwarding function described above. Therefore, for all further steps see → page 22. **Deactivating call forwarding for a line Precondition:** The telephone is in the idle state. After a line key has been pressed, an activated call forwarding function is indicated on the display. Ln Only if it is **not** your primary line: Press the line key for the required line. With the call forwarding key: Call Forward Press the key. The lamp goes out. Via the program/service key: Prog./Serv. Press the key. The lamp lights up. Enter the service code. 636 or Select and confirm. Feature settings? > 🗸 Select and confirm. Call forwarding? > 🗸 Deactivate? > 🗸 Confirm. For further information see $\rightarrow$ page 22

### **Call switching**

If you intend to leave your workplace for a while or if you don't want to be disturbed, you can activate call switching to divert incoming calls on this line to a destination telephone. A call switching key can be configured for every line.

#### Switching on:

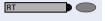

Press the key. The lamp on your telephone and the lamp on the destination telephone will light up. If a call comes, the line key will flash but there is no sound. The call is signaled to all other team telephones.

#### Switching off:

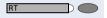

Press the key. The lamp goes out. Incoming calls will be signaled on the telephone again in the normal way.

### **Direct call keys**

**Precondition:** One or more direct call keys for network-wide direct calls to line partners have been configured on your telephone. With a direct call key you can be connected to a line partner directly.

# Understanding the lamp signals on direct call keys

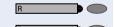

Lamp is dark – **line partner** is not telephoning.

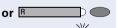

Lamp is lit – **line partner** is telephoning.

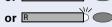

Lamp is flashing – **line partner** is being called but has not yet answered the call.

#### **Calling a line partner**

Look at the lamp signals on the direct call key!

#### Lamp is dark - line partner is not telephoning:

Press the direct call key, e.g. "Jones".

Lift the handset.

**or** with the handset on-hook: handsfree speaking and open listening (with standard only).

#### Lamp is lit – line partner is telephoning:

Press the direct call key.
Your **line partner** hears you knocking. The direct call key on his telephone starts flashing.

When your line partner answers: lift the handset.

**or** With the handset on-hook: handsfree conversing (with standard only).

#### A line partner calls you

The lamp flashes. In addition, the name of the line partner who wants to speak to you is shown in the display.

Lift the handset.

Press the flashing key, e.g. "Jones", and converse handsfree (with standard only).

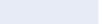

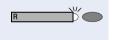

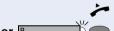

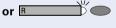

# Making calls in an executive/secretary team (not used in US)

Each executive/secretary team is configured by the service personnel.

An executive/secretary team can consist of a maximum of 4 executive telephones and 2 secretarial telephones.

# Calling executive or secretary's office

# The lamp statuses of direct station selection (DSS) keys

An executive DSS key is configured on the secretary's telephone and a secretary DSS key on the executive's telephone. The meaning of the lamp statuses is the same for both keys. Here is an example for the executive key on the secretary's telephone:

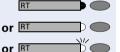

The lamp is not lit – the executive is not making a call.

The lamp is lit – the executive is making a call.

The lamp is flashing – there is an incoming call for the executive; the executive has not answered it yet.

#### Making a call to the executive/secretary

Example of a call from the executive to the secretary:

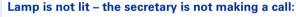

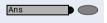

Press the kev.

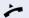

Lift the handset.

or

Handset on-hook: speakerphone (only available with optiPoint 420 standard).

### Lamp is lit – the secretary is making a call:

Ans

Press the kev.

You are camped on to the secretary's call. The secretary hears an alerting tone; the call pickup key flashes.

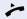

If the secretary accepts the call:

Lift the handset.

**or** Handset on-hook: speakerphone (only available with optiPoint 420 standard).

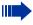

The procedure is the same for a direct call from the secretary's office to the executive – with the executive DSS key.

## Taking a call for the executive in the secretary's office

When a call is received for the executive, the telephone rings in the secretary's office.

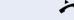

Or Speaker

Lift the handset.

Press the key. The lamp lights up. Speakerphone only available with optiPoint 420 standard

## Taking a call for the executive during a call in progress

You are making a call.

A call is received for the executive.

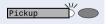

Ask the other party to wait, then press the flashing key. Answer the call.

## Terminating the call – returning to the first call:

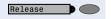

Press the kev.

Continue your original call.

## **Extending a call to the executive**

**Precondition:** You have taken a call for the executive in the secretary's office.

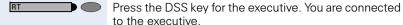

### Extending the call with prior announcement:

Inform the executive that a call is waiting.

Replace the handset.

#### **Extending the call without prior announcement:**

Replace the handset immediately.

## Forwarding calls directly to the executive

When the secretary's office is unattended, calls for the executive can be forwarded immediately to the executive's telephone. The forwarding function can be activated on the secretary's telephone and at the executive's telephone.

#### To activate:

Press the key. The lamp lights up.

#### To deactivate:

Press the key. The lamp goes out.

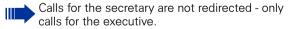

## Taking a call on the executive's telephone

A call for the executive is not answered by the secretary. After 15 seconds (depending on the system), you hear an alerting tone on the executive telephone. The display indicates who is calling.

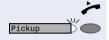

Lift the handset.

Press the flashing key.

## Taking calls for other executive/ secretary teams

If several executive/secretary teams have been configured, you can pick up calls for other teams.

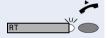

Lift the handset.

Press the flashing DSS key, for example, "Executive".

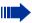

Call pickup is also possible during a call in progress. Please request the other party to wait briefly before you press the flashing key.

## **Using second telephone for executive**

**Precondition:** A second telephone has been configured for the executive. The executive's first and second telephones each have a call park key.

### Parking a call at the first telephone:

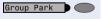

Press the key. The lamp lights up.

## Retrieving a call at the second telephone:

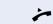

Lift the handset.

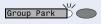

Press the flashing key.

# **Step by Step** Prog./Serv. or Feature settings? > 🗸 Camp-on? > 🗸 and Activate? > 🗸 or > 🗸 Deactivate?

## Activating/deactivating call waiting for executive

As the executive, you can specify whether your calls are to be received in the secretary's office while you are conducting a call. If you are making a call and at the same time expecting an important call, it is advisable to activate the call waiting function, for example.

Press the key. The lamp lights up.

Enter the service code.

Select and confirm.

Confirm.

Confirm.

## **Using the call signal function**

If a call signal key has been configured on your executive telephone you can generate a call signal on a particular destination telephone (for example, in the secretary's office) by pressing this key. When a call signal is received the number of the calling telephone is displayed briefly on the destination telephone.

The key can be pressed (once or several times) when the phone is idle or while a call is in progress.

If the Call Signal function has not been configured, you can generate a call signal at a destination telephone by lifting the handset and entering the call-signal code number.

## Designating a deputy for the secretary

The calls for the executive that are normally received in the secretary's office can be diverted to a different telephone. A Function Transfer key must be configured for this purpose. The procedure is the same as described in the section "Saving a repertory dialing number on a key" → page 28 - in this case for a deputy.

#### To activate deputy:

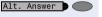

Press the key. The lamp lights up.

## To deactivate deputy:

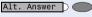

Press the key. The lamp goes out.

## **Calling a station directly**

**Precondition:** DSS keys have been configured at your telephone → page 117.

## The lamp statuses of direct station selection (DSS) kevs

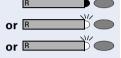

The lamp is not lit – the user is not making a call.

The lamp is lit – the user is making a call.

The lamp is flashing – there is an incoming call for the user; the user has not answered it yet.

## Calling a direct station selection (DSS) user

Note the lamp status of the DSS key!

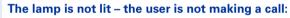

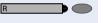

Press the DSS key, for example, "Jones".

Lift the handset.

With the handset on-hook: you are in speakerphone mode (only available with optiPoint 420 standard).

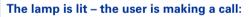

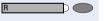

Press the DSS kev.

You are camped on to the other party's call. He or she hears a tone, the call pickup key flashes at his or her telephone and your name and number are displayed.

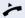

When the other party answers: lift the handset.

With the handset on-hook: you are in speakerphone mode (only available with optiPoint 420 standard).

## Taking a call for a direct station selection (DSS) user

The called party is not at his or her normal workplace, for example.

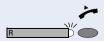

Lift the handset.

Press the flashing key, for example, "Jones".

## Step by Step **Temporarity removing station from** hunt group/ adding station to hunt group **Precondition:** A hunt group has been configured in the team. You can disconnect yourself from the hunt group at any time, for example, when you leave the office. You can rejoin the hunt group as soon as you return to the office. You can still be contacted via your own number when you have been disconnected from the hunt group. Prog./Serv. Press the key. The lamp lights up. Enter the service code. or Select and confirm. Feature settings? > 🗸 Select and confirm. Join hunt group? > 🗸 and Deactivate? > 🗸 Confirm. or Activate? > 🗸 Group park and retrieval of call You can park a call within the call pickup group on one telephone and then continue it at a different telephone. Parking the call: Group Park Press the key. The key flashes at all telephones in the team. Replace the handset. Retrieving the call: Group Park Press the flashing key. Continue the call.

## **Checking the telephone**

## **Checking its functionality**

You can test the functionality of your telephone. This includes the following checks:

- Are all the key lamps operating properly?
- Is the display operating properly?
- Do all the kevs function?
- Are there any problems with the speaker, handset, ringing tone volume, ringing tone pitch, alerting tone or speakerphone function (only available with optiPoint 420 standard)?

Otherwise, if necessary, for servicing:

- the terminal ID (identity) of the telephone
- the software version of the optiPoint 420 telephone
- the power level of the line.

**Precondition:** The telephone is in the idle state.

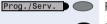

Press the key. The lamp lights up.

**9** Enter the service code.

or

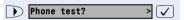

Select and confirm.

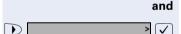

Select and confirm the required test function. Follow the user prompts on the display.

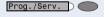

Press the key. The lamp goes out. The test is ended.

## Step by Step **Checking the assignment of functions** to keys You can check which functions have been pre-assigned to specific keys on your telephone. You can also check what you have saved on individual keys yourself. The following types of key assignment are possible: Repertory dialing → page 28 Direct station selection → page 114 and → page 108 Function → page 75 **Precondition:** The telephone is in the idle state. Prog./Serv. Press the key. The lamp lights up. Enter the service code. or Key function? > 🗸 Select and confirm. and [ Press the required kev. The key assignment is displayed. Return? Confirm and then press another key to check the func-> 🗸 tion assigned to it. or Prog./Serv. Press the key. The lamp goes out.

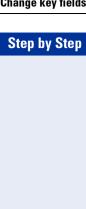

## Change key fields

You have the possibility, permitted inscription of destination select-/direct call keys adapting after your needs.

Changing the key fields is also offered to you, if you occupy a key with the destination select or direct call function  $\rightarrow$  page 28.

### Inscription of a destination select-/direct call key already occupied adapt

Prog./Serv. Press the key. The lamp lights up. Destinations? Confirm. Select and confirm. Direct dest. select? or Select and confirm.  $\overline{\mathsf{V}}$ poss. Shift If the key furnished to optiPoint self labelling key module, press the shift key several times to select the level (level 1... 4).

Press the required destination dial/direct station key.

Select and confirm.

Select and confirm.

Enter text via the keypad.

Digit keys must be pressed a specific number of times to enter letters (maximally 12 indications possible).

### Example:

"R" = Press the key once and the key three times.

| l        | 4   | 2  | 2  | 4  | F  |
|----------|-----|----|----|----|----|
| key      | 1x  | 2x | 3x | 4x | 5x |
| 0        | [1] | 1  |    |    |    |
| *bc 2    | а   | b  | С  | 2  |    |
| 3        | d   | е  | f  | 3  |    |
| 4        | g   | h  | i  | 4  |    |
| <b>5</b> | j   | k  | I  | 5  |    |
| 6        | m   | n  | 0  | 6  |    |
| 7        | р   | q  | r  | S  | 7  |
| 8        | t   | u  | ٧  | 8  |    |
| 9        | W   | Х  | У  | Z  | 9  |
| 0        |     | -  | 0  |    |    |
| *        | [2] |    |    |    |    |

- 1) Space
- 2) Next letter in upper-case

Backspace? >

Confirm. Indication deletes to the left.

Save? >

Select and confirm. Your entries are saved.

Delete? > <

Select and confirm. The inscription deletes.

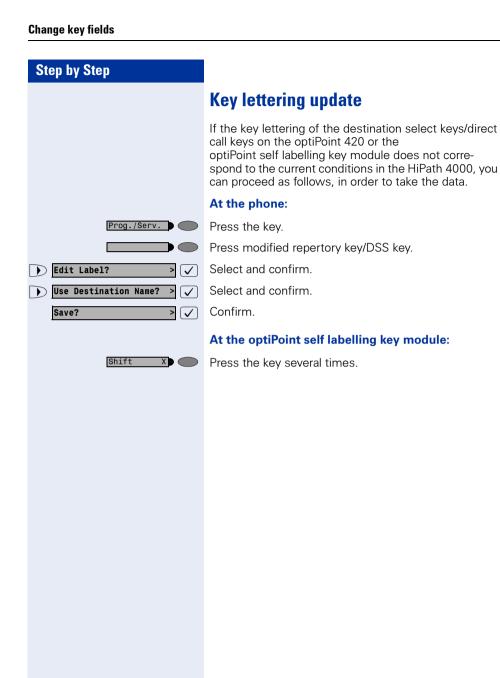

## Special functions for One Number Service

If your telephone is integrated in an ONS group (ONS = "One Number Service"), you may be reached on all other telephones in this group, just as on your own telephone. For setting up an ONS group, contact your administrator

An ONS group can consist of a maximum of 3 telephones (phone numbers).

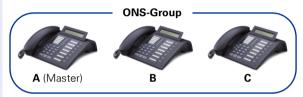

One member of the group may be an external telephone (e.g. a mobile telephone). One telephone in the group is the "master" ( $\bf A$ ); the master's phone number is also received by the other parties ( $\bf B$ ,  $\bf C$ ) in the ONS group.

If **A**, **B** or **C** is called, all telephones in the ONS group ring. If **A**, **B** or **C** is busy, all telephones in the ONS group are busy (busy tone for a caller from outside the ONS group). Each telephone within the ONS group may be reached at its original phone number.

The following features have further effects for internal party telephones within an ONS-group:

- Call waiting → page 45
- Call Forwarding → page 19
- Do not disturb → page 80
- Line mailbox (MWI) → page 96
- Callback → page 26
- Call list → page 39

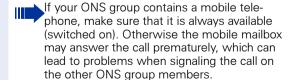

## **Labeling, documentation and accessories**

## Labeling Key Fields (not used in US)

The key inscription is automatically displayed for the appropriate key function.

For destination select-/direct call keys  $\rightarrow$  page 28 it is also possible to enter/change the key lettering  $\rightarrow$  page 118 by yourself.

## Attaching a Station Number Label (not valid for US)

Self-adhesive emergency number labels are also delivered with your optiPoint.

Write the emergency number on the label (fire department, police, own telephone numbers), then remove and insert it in the recess on the telephone when the handset is lifted.

## **Documentation**

You can find this user manual in the Internet in PDF format under

http://www.siemens.com/hipath

and on CD-ROM (ask the service personnel) in HTML and PDF format.

To view and print the operating instructions in PDF format, you need a computer on which the free Adobe Acrobat Reader software package is installed.

To view the operating instructions in HTML format you need a computer with an internet browser, for example, Microsoft Internet Explorer.

## **Advice for users**

## Care of the telephone

- Use either a damp cloth or an antistatic cloth to clean the telephone.
   Never use a dry cloth!
- If the telephone needs to be cleaned thoroughly, use a neutral, diluted, surface-active cleaning agent. Ensure that all traces of the cleaning agent are removed with a damp cloth (using water only!).
- Never apply a cleaning agent that contains alcohol or that is liable to harm plastic surfaces; never use an abrasive cleaning powder.

## **Troubleshooting**

#### There is no response after a key has been pressed:

Check whether the key has become stuck.

#### No ringing tone when an incoming call is received:

Check whether you have activated the Do Not Disturb function → page 80. If you have, cancel this function to receive calls again.

#### You cannot dial a number:

Check whether you have locked the telephone → page 82. If you have, unlock the telephone to make calls again.

## The time shown on the display is not correct:

After 24 hours at the latest, the time is corrected automatically (overnight).

#### All other faults:

First contact the service personnel. If the fault cannot be eliminated, Customer Service must be called in.

## Dealing with error messages on the display

#### Time exceeded

#### Possible cause:

Maximum input time exceeded. Handset not replaced.

#### Possible response:

Enter digits more quickly; avoid lengthy pauses between keystrokes.

#### Please try later

#### Possible cause:

System is overloaded, no lines free, queue is full.

#### Possible response:

Wait and then try again later.

#### Currently not accessible

#### Possible cause:

- a) The function is not available at this time.
- b) The number you dialed does not exist.

#### Possible response:

- a) Wait and then try again later.
- b) Enter the number correctly or call the attendant.

Not possible

Or Hunt group

or Nothing stored

#### Possible cause:

Speed dialing number does not exist, timed reminder entered incorrectly, barred or inadmissible input, precondition not met (for example, attempt to toggle without a second party), incomplete dialing.

#### Possible response:

Correct your input, select a permissible option, enter the number in full.

Not authorized

or Not allowed

#### Possible cause:

- a) Attempt to use a barred function.
- b) PIN entered incorrectly.

#### Possible response:

- a) Contact the service personnel for authorization to activate this function.
- b) Enter the PIN correctly.

Not available

#### Possible cause:

Number not entered completely, star or pound key not pressed.

#### Possible response:

Enter the number or code correctly (or as instructed).

Do not disturb

#### Possible cause:

Data transmission in progress.

#### Possible response:

Wait and then try again later.

## Who to contact if a problem occurs

Contact the service personnel for problems lasting longer than, for example, 5 minutes.

#### Index Ε Executive/secretary functions ......108 Extending a call ......18 Α Add-on conference 99 F Angle of display ......34 Fax messages ......96 Answering calls ......14 Fixed call forwarding ......104 Assigning available keys ......73 Forwarding ......19 Assigning programmable keys ......73 Forwarding calls Automatic call-back .......29 for lines ......103 C Н Call HTML format 122 answering ......36 Hunt group .......37 forwarding ......19 Call forwarding ......19 Call forwarding via code numbers ........ 66 Call list Identification at another telephone new calls 39 Deactivating ......86 Call log ......39 With chip card ......86 Call pickup (team) ......36 Individual speed dialing numbers Call signal function ......113 saving .......73 Intercommunication system ......60 accepting ......27 K Call-back on key ......29 Callback request ......43 Key fields, labeling ......122 Camp-on ......59 Key labelling CE label ......3 Automatic ......12 Change key fields ......118 Keys Checking functionality ......116 assigning ......73 Checking mailbox ......43 automatic labeling ......118 Conference labeling ......122 managing ......53 Consultation ......17 Labeling key fields ......122 n Last number redial ......17 Deactivating ......86 Line kevs ......89 Delayed call-forwarding ......69 lamp statuses ......90 Deputy (secretary's office) ......113 primary line ......89 Do not disturb facility ......80 secondary line ......89 DSS keys (team) ...... 114

| M                            |       | Self key labeling           | 118     |
|------------------------------|-------|-----------------------------|---------|
| Mailbox                      | 43    | Self Labelling Key          | 12      |
| callback request             |       | Self Labelling Key Function | 12      |
| cancelling entries           |       | Service Menu                | 11      |
| Making a second call         |       | Speaker                     | 14      |
| Making calls                 |       | Speakerphone                | 14      |
| <b>G</b>                     |       | switching to                |         |
| NI.                          |       | Speakerphone function       |         |
| N                            |       | Speakerphone mode           |         |
| Number label                 |       | System call forwarding      |         |
| Number suppression           | 81    | System parking              |         |
|                              |       | System-wide parking         |         |
| 0                            |       | System-wide voice calling   | 61      |
| One Number Service           |       |                             |         |
| Call Forwarding              | 19    | T                           |         |
| Call list                    | 39    | Taking over a call          |         |
| Callback                     | 26    | (executive/secretary)       | 109     |
| Do not disturb               | 80    |                             |         |
| Line mailbox (MWI)           | 96    | U                           |         |
| Overview                     |       |                             |         |
| Second call (call waiting)   | 45    | User Guide                  |         |
| Open listening               | 15    | HTML format                 |         |
| Override security            | 99    | ordering                    |         |
|                              |       | PDF format                  |         |
| P                            |       | Using the switchover button | 47      |
| Parking                      | 55 56 |                             |         |
| Parking a call               |       | V                           |         |
| PDF format                   |       | Variable call forwarding    | 19, 103 |
| Primary line (line keys)     |       | Voice calling               |         |
| Programming available keys   |       | voice messages              | 96      |
| Programming keys             |       |                             |         |
| Trogramming Roys             | 70    |                             |         |
| R                            |       |                             |         |
| Re-indication                | 40    |                             |         |
|                              |       |                             |         |
| Ringing tone pitch           |       |                             |         |
| Ringing tone volume          | 33    |                             |         |
| S                            |       |                             |         |
| Saved number redial          | 16    |                             |         |
| Second call                  |       |                             |         |
| Second call (executive)      |       |                             |         |
| Second telephone (executive) |       |                             |         |
| Security                     |       |                             |         |
| Soloation with kova          |       |                             |         |

## **Maximum Service Menu functions available**

Press the "program/service" key. Use  $\bigcirc$   $\bigcirc$  and  $\bigcirc$  in order to select functions. Or use the service codes, e.g. **2 1** for "Second call on/off".

| _        | I =                            | 1 .           | _ |                                   | ٦.  |          |                                    |
|----------|--------------------------------|---------------|---|-----------------------------------|-----|----------|------------------------------------|
| 1        | Destinations                   | <b>→</b>      |   | Call forwarding                   | Н   |          | Station variable forwarding        |
|          |                                |               | _ | Saving speed dialing number       |     |          | Station fixed forwarding           |
|          |                                |               |   | Saving redial                     |     | 3        | Forwarding for internal calls      |
|          |                                |               |   | Saving repertory dialing number   |     | <u> </u> | only                               |
|          |                                |               |   | Saving DSS number                 |     | 4        | Forwarding for external calls only |
|          |                                |               | 6 | Saving call forwarding for number |     | 5        |                                    |
|          |                                |               | 7 | Using call list                   | П   |          | Forwarding after no answer         |
|          |                                |               | , |                                   |     | 1        | (int/ext)                          |
| 2        | Feature settings               | $\rightarrow$ | 1 | Second call on/off                | Ш   | 7        | Forwarding for busy and ring       |
|          |                                |               | 2 | Do not disturb on/off             |     |          | no answer                          |
| 3        | Using speed dialing            |               |   | Stop voice calling on/off         |     |          | 1                                  |
|          |                                |               |   | Hunt group remove/add             | ] 4 | 1        | Incoming calls                     |
| 4        | Displaying key assign-         |               |   | Call forwarding on/off            |     | 2        | Outgoing calls                     |
|          | ment                           |               | 6 | Forwarding for number enquire/off |     |          | 1                                  |
|          |                                |               | 7 | Ringer cutoff off/on *            |     |          |                                    |
| _        | I                              |               |   |                                   | _   |          |                                    |
| 5        | Voice mail service             | $\rightarrow$ | 1 | Own voice mailbox                 |     |          |                                    |
|          |                                |               | 2 | Remote voice mailbox              |     |          |                                    |
| _        | Inn                            |               | , |                                   | _   |          |                                    |
| 6        | PIN and class of service (COS) | ightharpoonup | 1 | PIN 1 (option: network-wide)      |     |          |                                    |
| -        | (003)                          | -             | 2 | PIN 2                             |     |          |                                    |
|          |                                |               | 3 | PIN 3                             |     |          |                                    |
|          |                                |               | 4 | PIN 4                             |     |          |                                    |
| 7        | Saving timed reminder          | -             | 5 | PIN 5                             |     |          |                                    |
| <b>'</b> | Saving timed reminder          | -             | 6 | PIN off                           |     |          |                                    |
|          |                                |               | 7 | Changing class of service         |     |          |                                    |
|          |                                |               |   |                                   | _   |          |                                    |
| 8        | Additional functions           | -             | 1 | DTMF suffix-dialing on            |     |          |                                    |
| ۳        | Additional functions           |               | 2 | . ,                               |     |          |                                    |
|          |                                |               |   | Display suppression off           |     |          |                                    |
|          |                                |               |   | Malicious call holding            |     |          |                                    |
|          |                                |               |   | Using paging facility             |     |          |                                    |
|          |                                |               |   | Show used line*                   |     |          |                                    |
|          |                                |               | _ | Privacy on *                      |     |          |                                    |
|          |                                |               | 8 | Privacy off *                     | _   | 1        | Display contrast                   |
| 9        | Terminal test                  |               |   |                                   | ,   |          | Display test                       |
| Ĕ        | Torriniar toot                 |               | _ | Lamp test (LED)                   |     | 3        | Contrast key labeling              |
|          |                                |               | 2 | 1 /                               | μ   | 4        | Key inscription                    |
|          |                                |               |   | Key test                          |     |          |                                    |
|          |                                |               |   | Acoustic test                     | H   | 1        | Speaker                            |
|          |                                |               |   | Terminal identity (ID)            |     |          | Handset                            |
|          |                                |               | _ | Software version                  |     | 3        | Ringing tone volume                |
| 10       | Mobile HFA Logoff              | 1             | 7 | Power feeding range               |     | 4        | Ringing tone pitch                 |
| 10       | IVIODIIG I II A LOGOII         | J             |   |                                   |     | 5        | Alerting tone                      |
|          |                                |               |   |                                   |     | 6        | Handsfree conversing               |

<sup>\*</sup> Telephone with line keys and multi-line access (keyset).

## www.siemens.com/hipath

The information provided in this document contains merely general descriptions or characteristics of performance which in case of actual use do not always apply as described or which may change as a result of further development of the products.

An obligation to provide the respective characteristics shall only exist if expressly agreed in the terms of contract.

The trademarks used are owned by Siemens AG or their respective owners.

© Siemens AG 2006 Siemens Communications Hofmannstr. 51 • D-81359 München

Ref. No.: A31003-H8400-B422-4-7619

Subject to availability. Right of modification reserved. Printed in the Federal Republic of Germany. 19.04.06